# CA Application Performance Management

概述指南 版本 9.5

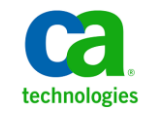

本文档包括内嵌帮助系统和以电子形式分发的材料(以下简称"文档"),其仅供参考,CA 随时可对其进行更改或 撤销。

未经 CA 事先书面同意,不得擅自复制、转让、翻印、透露、修改或转录本文档的全部或部分内容。本文档属于 CA 的 机密和专有信息,不得擅自透露,或除以下协议中所允许的用途,不得用于其他任何用途:(i) 您与 CA 之间关于使用 与本文档相关的 CA 软件的单独协议;或者 (ii) 您与 CA 之间单独的保密协议。

尽管有上述规定,但如果您为本文档中所指的软件产品的授权用户,则您可打印或提供合理数量的本文档副本,供 您及您的雇员内部用于与该软件相关的用途,前提是所有 CA 版权声明和标识必须附在每一份副本上。

打印或提供本文档副本的权利仅限于此类软件所适用的许可协议的有效期内。如果该许可因任何原因而终止,您应 负责向 CA 书面证明已将本文档的所有副本和部分副本已退还给 CA 或被销毁。

在所适用的法律允许的范围内, CA 按照"现状"提供本文档, 不附带任何保证, 包括但不限于商品适销性、适用于 特定目的或不侵权的默示保证。CA 在任何情况下对您或其他第三方由于使用本文档所造成的直接或间接的损失或损 害都不负任何责任,包括但不限于利润损失、投资受损、业务中断、信誉损失或数据丢失,即使 CA 已经被提前明确 告知这种损失或损害的可能性。

本文档中涉及的任何软件产品的使用均应遵照有关许可协议的规定且根据本声明中的条款不得以任何方式修改此许 可协议。

本文档由 CA 制作。

仅提供"有限权利"。美国政府使用、复制或透露本系统受 FAR Sections 12.212、52.227-14 和 52.227-19(c)(1) - (2) 以 及 DFARS Section 252.227-7014(b)(3) 的相关条款或其后续条款的限制。

版权所有 © 2013 CA。保留所有权利。此处涉及的所有商标、商品名称、服务标识和徽标均归其各自公司所有。

# CA Technologies 产品引用

本文档涉及以下 CA Technologies 产品和功能:

- CA Application Performance Management (CA APM)
- CA Application Performance Management ChangeDetector (CA APM ChangeDetector)
- CA Application Performance Management ErrorDetector (CA APM ErrorDetector)
- CA Application Performance Management for CA Database Performance (CA APM for CA Database Performance)
- CA Application Performance Management for CA SiteMinder<sup>®</sup> (CA APM for CA SiteMinder®)
- CA Application Performance Management for CA SiteMinder<sup>®</sup> Application Server Agents (CA APM for CA SiteMinder® ASA)
- CA Application Performance Management for IBM CICS Transaction Gateway (CA APM for IBM CICS Transaction Gateway)
- CA Application Performance Management for IBM WebSphere Application Server (CA APM for IBM WebSphere Application Server)
- CA Application Performance Management for IBM WebSphere Distributed Environments (CA APM for IBM WebSphere Distributed Environments)
- CA Application Performance Management for IBM WebSphere MQ (CA APM for IBM WebSphere MQ)
- CA Application Performance Management for IBM WebSphere Portal (CA APM for IBM WebSphere Portal)
- CA Application Performance Management for IBM WebSphere Process Server (CA APM for IBM WebSphere Process Server)
- CA Application Performance Management for IBM z/OS<sup>®</sup> (CA APM for IBM  $z/OS^*$ )
- CA Application Performance Management for Microsoft SharePoint (CA APM for Microsoft SharePoint)
- CA Application Performance Management for Oracle Databases (CA APM for Oracle Databases)
- CA Application Performance Management for Oracle Service Bus (CA APM for Oracle Service Bus)
- CA Application Performance Management for Oracle WebLogic Portal (CA APM for Oracle WebLogic Portal)
- CA Application Performance Management for Oracle WebLogic Server (CA APM for Oracle WebLogic Server)
- CA Application Performance Management for SOA (CA APM for SOA)
- CA Application Performance Management for TIBCO BusinessWorks (CA APM for TIBCO BusinessWorks)
- CA Application Performance Management for TIBCO Enterprise Message Service (CA APM for TIBCO Enterprise Message Service)
- CA Application Performance Management for Web Servers (CA APM for Web Servers)
- CA Application Performance Management for webMethods Broker (CA APM for webMethods Broker)
- CA Application Performance Management for webMethods Integration Server (CA APM for webMethods Integration Server)
- CA Application Performance Management Integration for CA CMDB (CA APM Integration for CA CMDB)
- CA Application Performance Management Integration for CA NSM (CA APM Integration for CA NSM)
- CA Application Performance Management LeakHunter (CA APM LeakHunter)
- CA Application Performance Management Transaction Generator (CA APM TG)
- CA Cross-Enterprise Application Performance Management
- CA Customer Experience Manager (CA CEM)
- CA Embedded Entitlements Manager (CA EEM)
- CA eHealth<sup>®</sup> Performance Manager (CA eHealth)
- CA Insight<sup>™</sup> Database Performance Monitor for DB2 for z/OS®
- CA Introscope<sup>®</sup>
- CA SiteMinder<sup>®</sup>
- CA Spectrum<sup>®</sup> Infrastructure Manager (CA Spectrum)
- CA SYSVIEW® Performance Management (CA SYSVIEW)

联系技术支持

要获取在线技术帮助以及办公地址、主要服务时间和电话号码的完整列 表, 请联系技术支持: <http://www.ca.com/worldwide>。

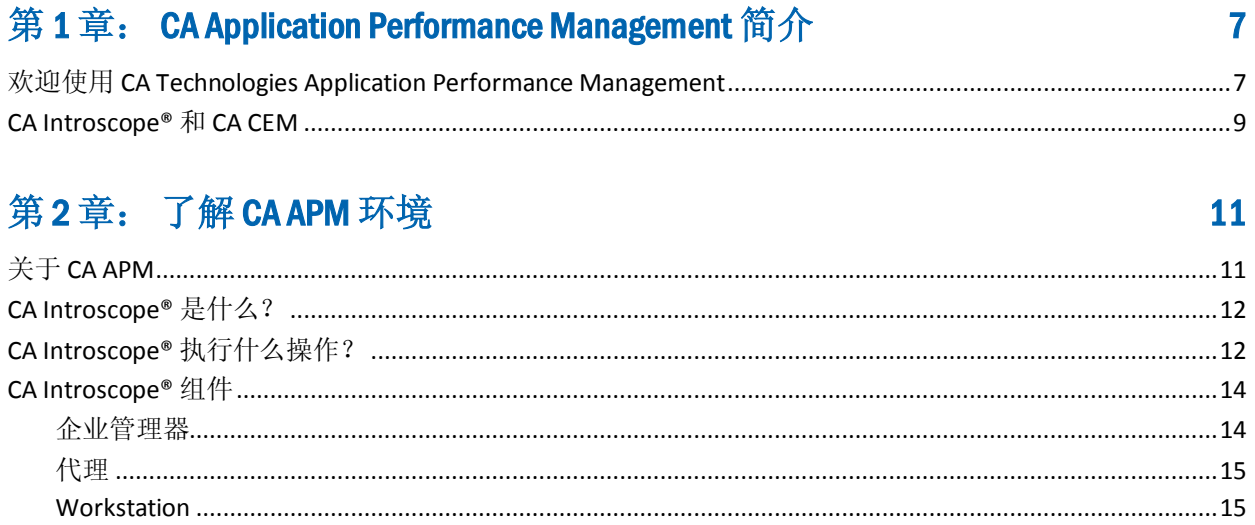

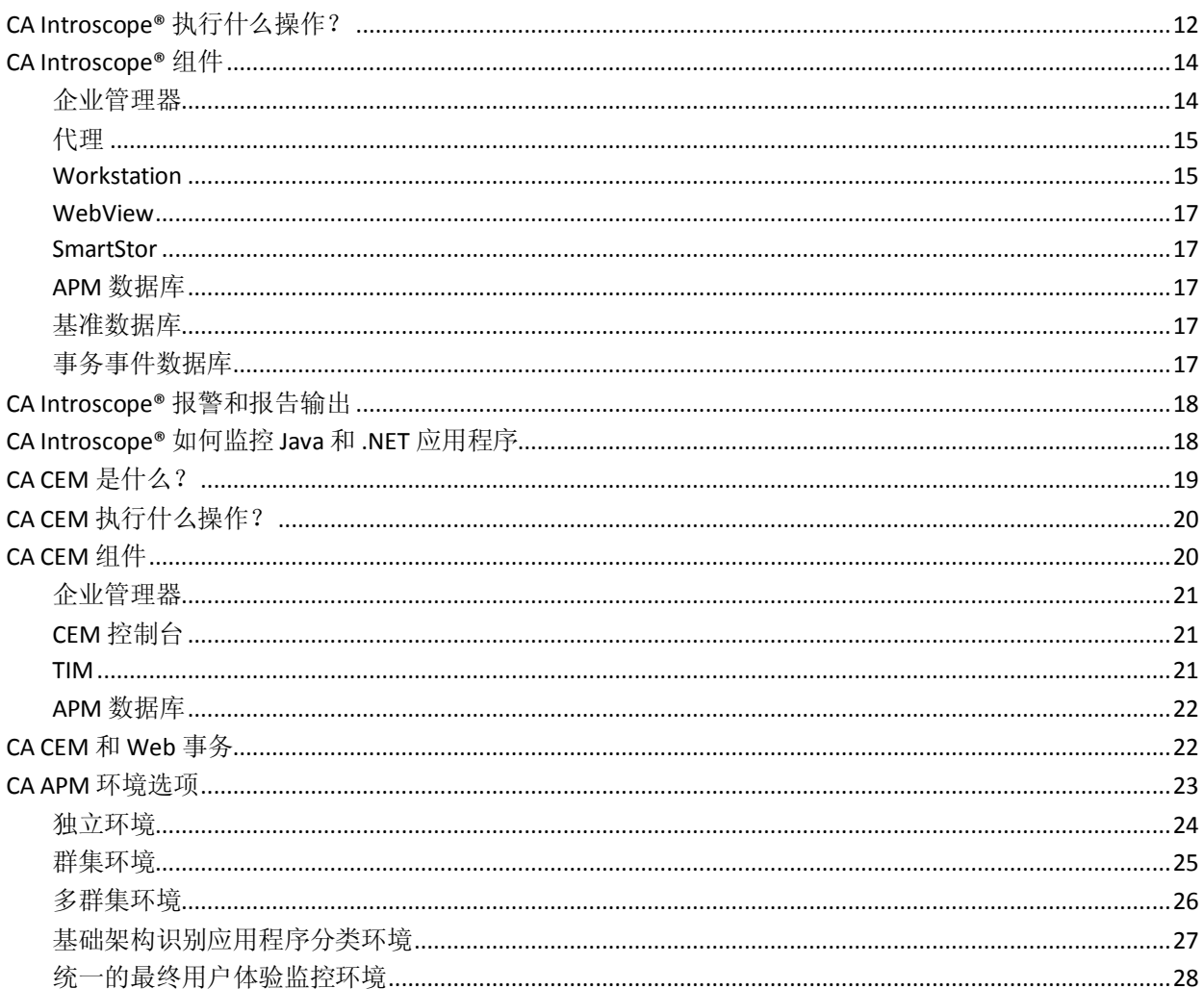

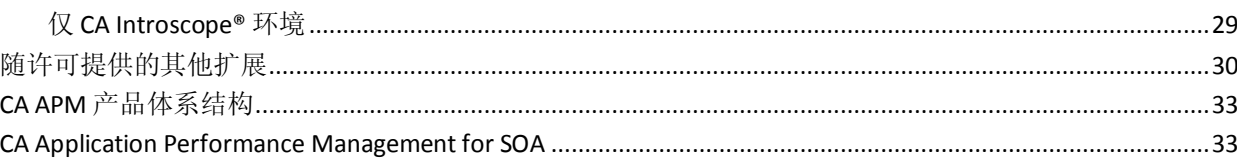

### 第3章: 与其他 CA Technologies 产品集成

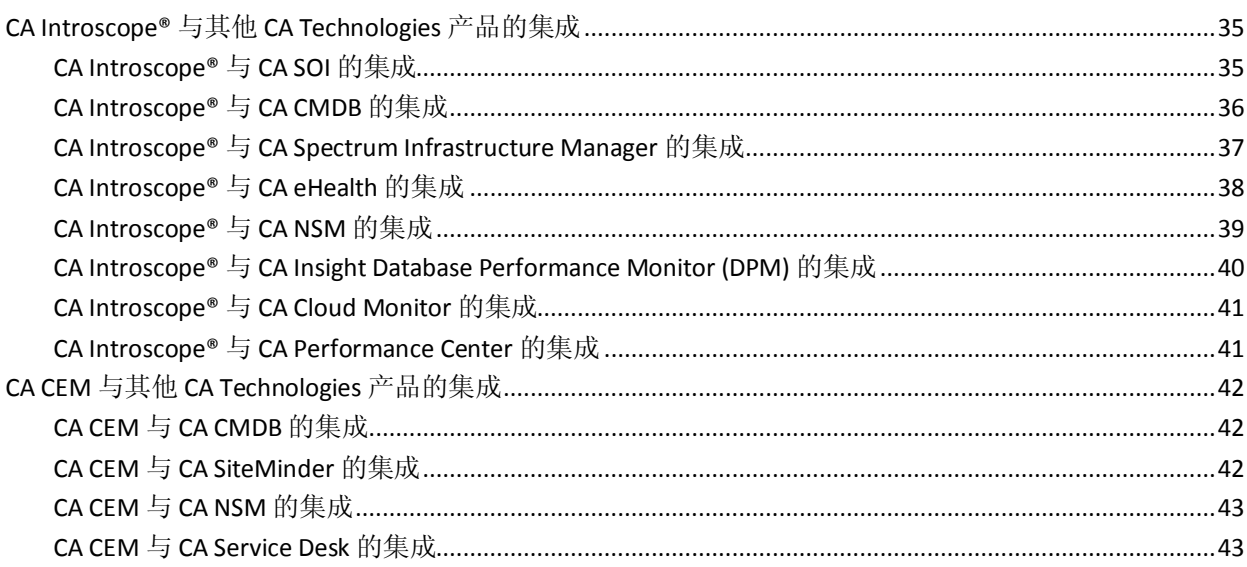

# 第4章: CAAPM产品方案

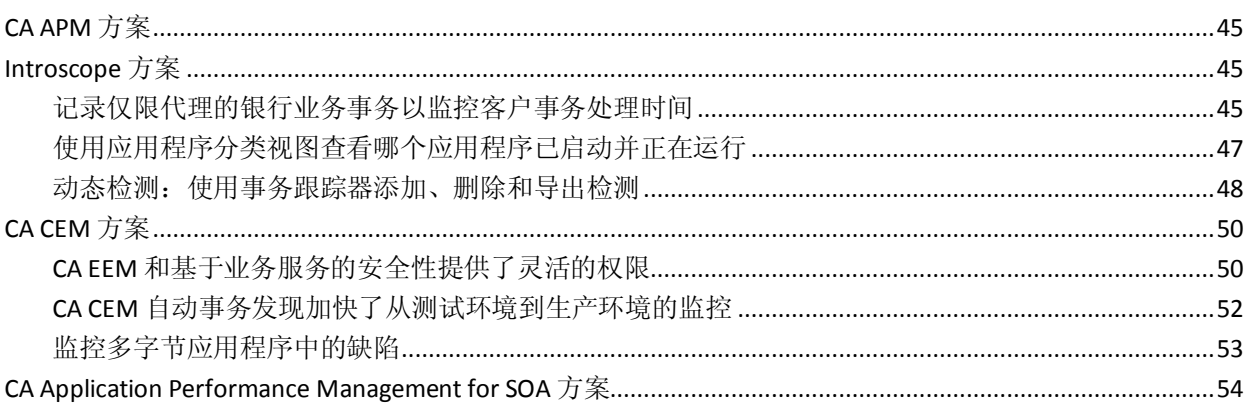

# 附录A: CAAPM 指南和帮助系统

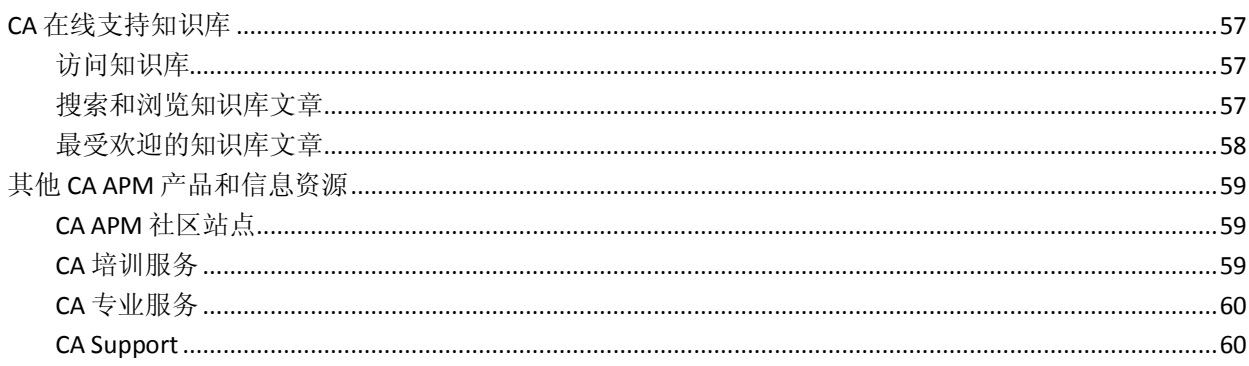

#### 45

57

35

# <span id="page-6-2"></span>第 1 章: CA Application Performance Management 简介

<span id="page-6-0"></span>此部分包含以下主题:

欢迎使用 [CA Technologies Application Performance Management](#page-6-2) (p. 7) [CA Introscope®](#page-8-1) 和 CA CEM (p. 9)

### <span id="page-6-1"></span>欢迎使用 CA Technologies Application Performance Management

CA Introscope® 和 CA Customer Experience Manager (CA CEM) 共同构成了 CA Technologies Application Performance Management (CA APM) 解决方案 中的核心产品。CA APM 会提供全面有效的应用程序性能管理策略, 使您 能够了解最终用户体验并衡量服务级别协议 (SLA)。您可以将所有事务映 射到端到端基础架构,并且在完整的集成解决方案中执行突发事件分类 和根源诊断。此功能为您提供了完整的覆盖范围一从使用 CA CEM 监控最 终用户网站到使用 CA Introscope® 深度监控内部应用程序。

CA APM 帮助您执行以下操作:

- 了解真实的用户体验。
- 设置并管理有关业务服务的 SLA, 以回答"我们的服务级别是否可接 受?"
- 获取接近 100% 的事务可见性。
- 快速确定问题源。
- 执行分类,确定相关利益人,并且进行根本原因分析。
- 确定基于真实业务影响的突发事件的优先级。
- 提供主动和预测性的应用程序监控。
- 增加报告并不断改善。

CA APM 管理任务关键型和创收型业务应用程序及事务环境的性能和可 用性。

■ 监控*实际*网站和 Web 应用程序用户。CA APM 不是监控综合事务的机 器人。CA APM 提供有关最终用户体验的实时数据和历史数据。

■ 测量每个用户体验的业务价值,允许您确立 SLA。

如下图所示,在复杂的应用程序基础架构环境中,小问题会不断累加。 即使是整个环境的不同应用程序中的短时间停机,也会累积成为对网 站或 Web 应用程序用户而言不可接受的体验。

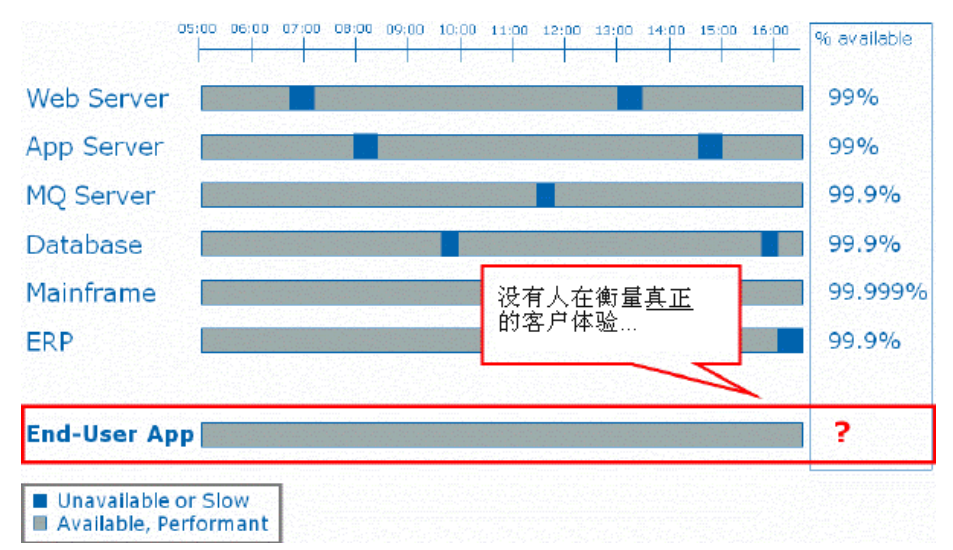

- 连接整个环境中的点。
	- 监控映射到业务服务的事务,这些业务服务映射到 SLA。
	- 提供跨复杂应用程序环境和关联基础架构(包括 Java、MQ、SOA 和 .NET)的事务跟踪。
- 主动检测并确定基于业务影响的问题的优先级。
- 跨复杂应用程序环境和关联基础架构执行突发事件分类和根本原因 分析。
- CA APM 显示问题的根源。例如, IT 分类人员可以快速向问题所属的 专家发出报警,并确定该问题是网络问题、应用程序问题还是数据库 问题。
- 提供预测性基准来建立趋势。
- 提供基于大量度量标准的报告。

### <span id="page-8-1"></span><span id="page-8-0"></span>CA Introscope® 和 CA CEM

CA APM 集成 CA Introscope® 和 CA CEM。

- 此集成为 CA Introscope® 和 CA CEM 提供通用事务模型。
	- CA APM 组件在监控和显示有关业务应用程序的数据时使用同一 语言。CA APM 提供有关业务服务和业务组件的信息。

例如,CA Introscope® 不再只查看代理 A 及其度量标准。CA Introscope® 现在提供有关组织内大多数任务关键型应用程序的 数据,并使用这些数据作为可视输出来提供应用程序分类视图。

- 可以测量响应时间和 SLA。
- 此模型提供了跨功能的 CA Introscope® 和 CA CEM 功能, 如仅限代 理的业务事务记录。

现在,CA Introscope® 允许您使用 CEM 控制台记录来自代理的信 息。CA Introscope®代理现在可以记录和监控事务,允许您从业务 角度跟踪有关应用程序工作方式的信息。

- 此集成通过 IT 基础架构监控并允许报告所有事务。
	- CA APM 显示板显示任务关键型应用程序的业务运行状况。
	- CA APM 提供业务*和*技术信息。
	- 根据通用事务模型,CA APM 监控支持多种类型的用户。
		- 首席执行官和首席财务官使用易于操作的高级 CA Introscope® 显示板。这些用户可以跟踪每个时间段发生的业 务活动量和进入组织的收入额。
		- 技术用户使用详细的 Introscope Workstation 树、应用程序分 类视图和 CA CEM 来查看要监控和分类的技术信息。
	- 有关业务服务的信息基于共享的 CA CEM 和 CA Introscope® 数据。
- 此集成使您可以快速方便地对问题分类。
	- 可从最终用户体验向下深入了解应用程序运行状况,从而了解环 境。
	- 您可以主动检测问题,进行问题分类并诊断问题的根本原因。
	- 可以使用应用程序分类视图来查看有关任务关键型业务应用程 序的实时度量标准。

注意: 要了解有关 CA Technologies 和 CA APM 产品如何一起运行的更多 信息, 请参阅 www.ca.com/apm。

# <span id="page-10-2"></span>第2章: 了解 CA APM 环境

<span id="page-10-0"></span>此部分包含以下主题:

关于 [CA APM](#page-10-2) (p. 11) [CA Introscope®](#page-11-2) 是什么? (p. 12) CA Introscope® [执行什么操作?](#page-11-2) (p. 12) [CA Introscope®](#page-13-2) 组件 (p. 14) CA Introscope® [报警和报告输出](#page-17-2) (p. 18) [CA Introscope®](#page-17-2) 如何监控 Java 和 .NET 应用程序 (p. 18) CA CEM [是什么?](#page-18-1) (p. 19) CA CEM [执行什么操作?](#page-19-2) (p. 20) [CA CEM](#page-19-2) 组件 (p. 20) [CA CEM](#page-21-2) 和 Web 事务 (p. 22) CA APM [环境选项](#page-22-1) (p. 23) [随许可提供的其他扩展](#page-29-1) (p. 30) CA APM [产品体系结构](#page-32-2) (p. 33) [CA Application Performance Management for SOA](#page-32-2) (p. 33)

# <span id="page-10-1"></span>关于 CA APM

CA CEM 和 CA Introscope® 共同创建 CA APM 解决方案, 您可以通过它解 决业务和 IT 顾虑。

■ CA APM 解决业务顾虑

使用客户体验度量标准,您可以回答对业务至关重要的问题:

- 我的客户是否获得了他们需要的服务级别?
- 我们是否从 Web 应用程序和服务中获得了预期的投资回报率?
- Web 客户是否遇到了影响底线的问题?

使用客户体验度量标准,您可以接收对卷、错误和对业务很关键的业 务事务平均响应时间的定期更新。

您可以创建自定义业务显示板,以便企业用户了解基于 Web 的业务 事务的实时执行情况。

<span id="page-11-2"></span>■ CA APM 解决 IT 顾虑:

通过对突发事件和缺陷进行故障排除, 您可以回答对 IT 很重要的问 题:

- Web 应用程序和服务是否可用并是否按预期执行?
- 在造成广泛影响之前,我们是否可以快速有效地解决客户的问 题?
- 我们是否能够满足向业务用户承诺的 SLA 级别?

您可以通过 CA CEM 使用来自 CA Introscope® 的相关事务信息来分析问 题的根本原因。您可以快速对支持问题分类,将问题转到合适的团队。 该过程可以更快地解决问题、实现更高的事务成功率和更一致的收入流。

当慢速事务缺陷开始增加时,突发事件生成设置将生效。这些设置使 CA CEM 启动 CA Introscope® 事务跟踪会话。

## <span id="page-11-0"></span>CA Introscope® 是什么?

CA Introscope® 是一个企业应用程序性能管理解决方案。您可以利用此解 决方案全天候监控生产环境中复杂的 Web 应用程序,在客户受到影响之 前检测问题并以协作方式快速解决这些问题。

CA Introscope® 使您能够管理事务完整性和用户满意度一这是确保客户 成功与任务关键型 Web 应用程序进行交互的关键需求。使用获得专利的 低开销技术,CA Introscope® 可在整个基础架构内提供综合的端到端事务 可见性和诊断功能,并且不会降低性能。基础架构可以包括 Web 应用程 序本身、应用程序服务器、Web 服务器、消息传递中间件、数据库以及 事务服务器。

# <span id="page-11-1"></span>CA Introscope® 执行什么操作?

CA Introscope® 可执行端到端的 Java 和 .NET 应用程序事务管理和分析。 事务是以用户开始并发送至或使用后端系统(如数据库、邮件服务器或 消息传递系统)的请求。CA Introscope® 也监控 Web 服务和面向消息传 递的中间件(如 WebSphere MQ)的应用程序使用,同时将应用程序性 能管理扩展到面向服务的体系结构 (SOA) 应用程序。

在执行以下功能时,CA Introscope® 可防止并解决企业应用程序问题:

- 监控应用程序,使您可以了解跨广泛企业网络和系统从内部传出的内 容。
- 通过监控负载、请求和会话, CA Introscope® 使您可以了解应用程序 系统资源的消耗方式。
- 使用报警通知合适的人(应用程序支持人员或服务级别管理员)以诊 断和解决生产问题。
- 通过确定有问题的子系统提供系统分类:
	- 问题出在代码、数据库还是后端?
	- 服务级别是否可接受?

CA Introscope® 很清楚前端、连接和后端应用程序的混乱状况并回答 以下问题:问题的影响和优先级是什么?

■ 启用问题根本原因诊断

CA Introscope® 隔离问题并将它精确定位到组件或方法级别。 例如,通过这些功能可以确定:

- 是否存在错误构造的特定 SQL 调用?
- 是否存在过度使用的组件导致的瓶颈?
- 应用程序使用其后端的效率是否低下?
- 是否存在足够的资源来驱动应用程序?

使用 CA Introscope®,可以快速而可靠地回答这些问题并确定分配修复的 位置。

## <span id="page-13-2"></span><span id="page-13-0"></span>CA Introscope® 组件

CA Introscope® 的主要组件是企业管理器、CA Introscope® 代理、 Workstation、WebView、SmartStor 和 APM 数据库, 如下图所示。在 CA Introscope® 产品文档中对许多更小的组件进行了解释。

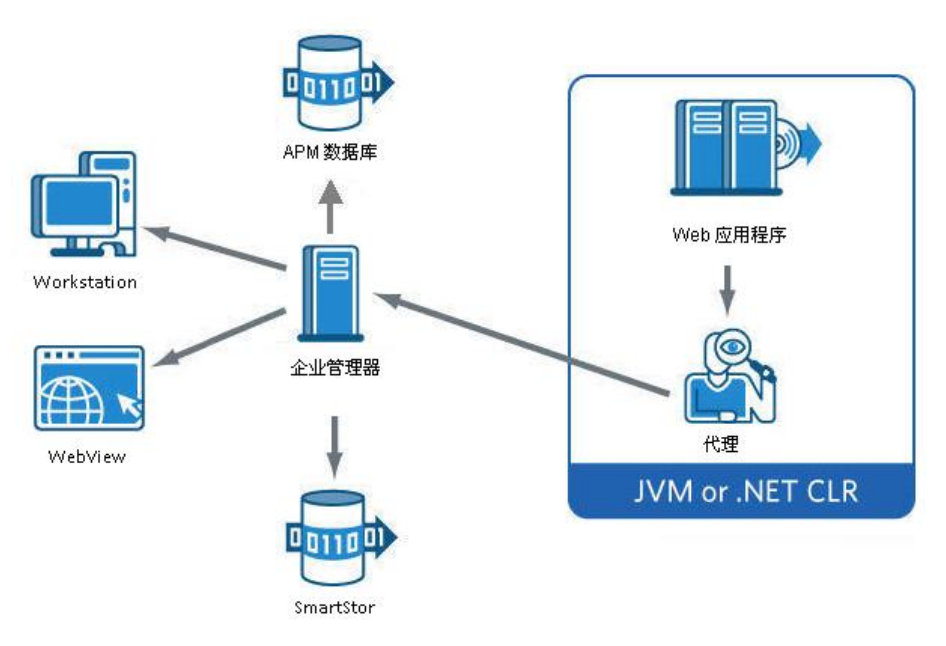

#### <span id="page-13-1"></span>企业管理器

企业管理器充当 CA Introscope® 性能度量标准的存储库。企业管理器从一 个或多个 CA Introscope® 代理接收性能度量标准,允许用户从多个应用程 序、应用程序服务器和支持系统集中收集度量标准。根据企业系统的规 模和复杂性,您可以使用不同的方式部署企业管理器。特定企业管理器 的角色取决于在独立或群集 CA APM 环境中部署它的方式。

#### 详细信息:

[群集环境](#page-24-1) (p. 25) [多群集环境](#page-25-1) (p. 26) [独立环境](#page-23-1) (p. 24)

<span id="page-14-0"></span>CA Introscope® 代理收集和报告几种类型的应用程序和环境性能度量标 准。每个进程部署一个代理(Java 虚拟机 [JVM] 或 .NET CLR 实例)。代 理的总数取决于 CA Introscope® 部署的大小, 例如:

- 小型试验网络使用 6 个代理来监控几个测试应用程序。
- 大型扩展企业生产环境使用数百个或数千个代理监控整个企业中的 应用程序。

CA Introscope® 代理从以下几个源收集性能度量标准:

- 正在运行的应用程序内的各种组件
- 应用程序服务器
- 来自周围计算环境的性能和可用性数据

然后代理将这些度量标准报告给企业管理器。

通过名为环境性能代理(EPA 或 EPAgent)的代理的修改版本,可以将实 时的常规数据和非 Java 数据导入到 CA Introscope® 中。EPA 使用简单脚 本,这些脚本允许 CA Introscope® 监控影响性能的几乎任何类型的应用程 序子系统。例如,使用 EPA CA Introscope® 可以监控目录服务器、操作系 统、消息传递中间件和事务服务器。

#### <span id="page-14-1"></span>**Workstation**

Workstation 提供了调查器、控制台和 APM 状态控制台以查看应用程序运 行状况和数据。Workstation 还允许 CA Introscope® 管理员执行以下操作:

- 为单个度量标准或逻辑度量标准组设置报警。
- 自定义视图以表示其唯一环境。
- 为应用程序运行状况、SLA 和容量规划设置报告。

#### 控制台

Workstation 控制台提供了 CA Introscope® 显示板, 它是一种高级屏幕, 使用彩色编码的报警来显示状态。

#### 调查器

Workstation 调查器包含两个主选项卡: "度量标准浏览器"和"分类视 图"选项卡。

#### "度量标准浏览器"选项卡

以树格式和选项卡格式显示度量标准数据。这些格式允许 CA Introscope® 用户查看有关在"调查器"树中选择的组件或资源的不 同信息类型。

可以使用度量标准浏览器树"位置映射"选项卡查看监控物理和虚 拟机的基础架构域管理器所报告的报警数据。使用"位置映射",可 以将问题细分到物理和虚拟系统基础架构。

#### "分类视图"选项卡

显示应用程序分类视图,该视图是受监控应用程序的以应用程序为中 心的视图。应用程序分类视图提供构成应用程序的组件的图形可视化 表示,可显示应用程序的运行状况和错误。

此视图是从 CA Introscope® 和客户体验度量标准、组件发现和事件 (显示在"按前端"节点中)自动生成的。在"根据业务服务"节点 中,应用程序分类视图以已定义的、以业务为中心的术语呈现应用程 序和业务事务。

通过应用程序分类视图,可以直观地立即掌握您环境中应用程序的结 构以及应用程序之间的关系。此信息有助于确定当前的问题和新出现 的问题并对其进行分类。应用程序分类视图还显示有关系统资源(如 CPU 使用百分比)的信息。

TradeService 前端应用程序显示了对其许多依存关系的调用。 AuthenticationEngine 图标左上角的黄色指示器表明应用程序处于不 正常状态(基于 IT 应用程序所有者对不正常的定义)。通过在应用 程序分类视图图标上悬停,可以看到每个调用的事务度量标准。

#### APM 状态控制台

*APM* 状态控制台 是一个 Introscope Workstation 用户界面,用于监控和解 决企业管理器运行时运行状况问题。CA APM 管理员可以查看独立或群集 企业管理器的重要状态和事件。该功能可立即进行监控,而不需要管理 员针对企业管理器支持能力度量标准配置报警。

APM 状态控制台包括四个窗格:

- 1. 企业管理器视图
- 2. 重要事件
- 3. 信息
- 4. 被拒绝的代理

#### <span id="page-16-0"></span>**WebView**

WebView 在浏览器界面中为授权用户呈现 CA Introscope® 可自定义显示 板和 Workstation 树视图。通过这些功能,CA Introscope® 用户可以随时 随地查看关键信息。

#### <span id="page-16-1"></span>**SmartStor**

SmartStor 是四个 CA Introscope® 数据存储中最大的一个, 用于存储度量 标准和事务数据。CA Introscope® SmartStor 数据库始终记录所有的应用 程序性能数据(CA Introscope® 度量标准)。通过此数据库信息,用户可 以对历史数据进行分析、确定应用程序停机的根本原因或执行容量分析, 这都不需要外部数据库。

在 CA Introscope® 安装期间,默认启用 SmartStor。SmartStor 数据设置为 随着时间推移老化,这样数据存储就不会变得过大。多个数据文件可以 在生成更多的数据时增加文件数。

#### <span id="page-16-2"></span>APM 数据库

APM 数据库包括业务服务和业务事务数据(在 CA Introscope® 调查器应 用程序分类视图中使用并用于 CA CEM 突发事件和缺陷)。该数据库还存 储与 CA CEM 相关的所有配置数据。

注意:CA Introscope® 和 CA CEM 都使用 APM 数据库。

#### <span id="page-16-3"></span>基准数据库

CA Introscope® 基准数据库存储系统中每个度量标准的最常用的常规范 围值。CA Introscope® 启发式逻辑使用这些值来确定是否存在需要管理员 注意的异常情况,或者特殊事件过程(如事务跟踪器)。

#### <span id="page-16-4"></span>事务事件数据库

CA Introscope® 事务事件数据库包含详细的事务数据。这些数据包括事务 跟踪、停顿以及从触发的事件收集的数据(如错误快照)。

# <span id="page-17-2"></span><span id="page-17-0"></span>CA Introscope® 报警和报告输出

除了将性能数据发送到 Workstation 和 WebView 以供杳看之外, 您还可 以配置企业管理器或 MOM 以将输出发送到其他系统。CA Introscope® 可 以发送以下输出:

■ 报警、事件通知、性能数据

CA Introscope® 可以将此输出发送到 Tivoli 和其他集成的 CA Technologies 应用程序。

■ 专门的应用程序运行状况、SLA 和容量规划报告。

例如,CA Introscope® 可以将此输出发送到业务经理、SLA 经理和容 量规划者。

### <span id="page-17-1"></span>CA Introscope® 如何监控 Java 和 .NET 应用程序

CA Introscope® 捕获有关 Java 和 .NET Web 应用程序中运行时活动的事务 数据,如下所示:

- 1. CA Introscope® 将探测器插入到 Java 虚拟机 (JVM) 和 .NET 公共语言 运行时组件 (CLR)。这些探测器监控应用程序组件字节码(如已调用 的类、方法和参数)。CA Introscope® 不会碰触源代码。
- 2. 探测器将数据报告给代理。
- 3. 代理又将数据报告给企业管理器。其他子系统(如 Java 管理扩展 (JMX) 和性能监控基础架构 (PMI))报告代理收集的数据。代理还记录有关 应用程序的已捕获结构数据,并将其发送到企业管理器。此数据以图 形格式显示为应用程序分类视图。应用程序分类视图还显示业务事务 如何流入为应用程序提供服务的前端。
- 4. 企业管理器将该数据编译成度量标准,并且在以下组件中使用该度量 标准数据:
	- APM 数据库包括业务服务和业务事务数据 (在 CA Introscope® 调 查器应用程序分类视图中使用并用于 CA CEM 突发事件和缺陷)。 该数据库还存储与 CA CEM 相关的所有配置数据。
	- 通过 CA Introscope® Workstation, 您可以控制 CA Introscope® 并访 问性能度量标准。可以为单个度量标准或逻辑度量标准组设置报 警,查看性能度量标准,并且可以为您自己的独特环境自定义视 图。
	- CA Introscope® WebView 在浏览器界面中显示 CA Introscope® 可 自定义显示板和调查器树视图。WebView 允许在不借助 CA Introscope® Workstation 的情况下查看关键信息。

■ CA Introscope® SmartStor 数据库始终记录所有的应用程序性能数 据(CA Introscope® 度量标准)。通过此数据库,用户可以对历史 数据进行分析、确定应用程序停机的根本原因或执行容量分析, 这都不需要外部数据库。

下图显示了 CA Introscope® 如何监控应用程序以测量应用程序运行状况 的高级视图。

<span id="page-18-1"></span>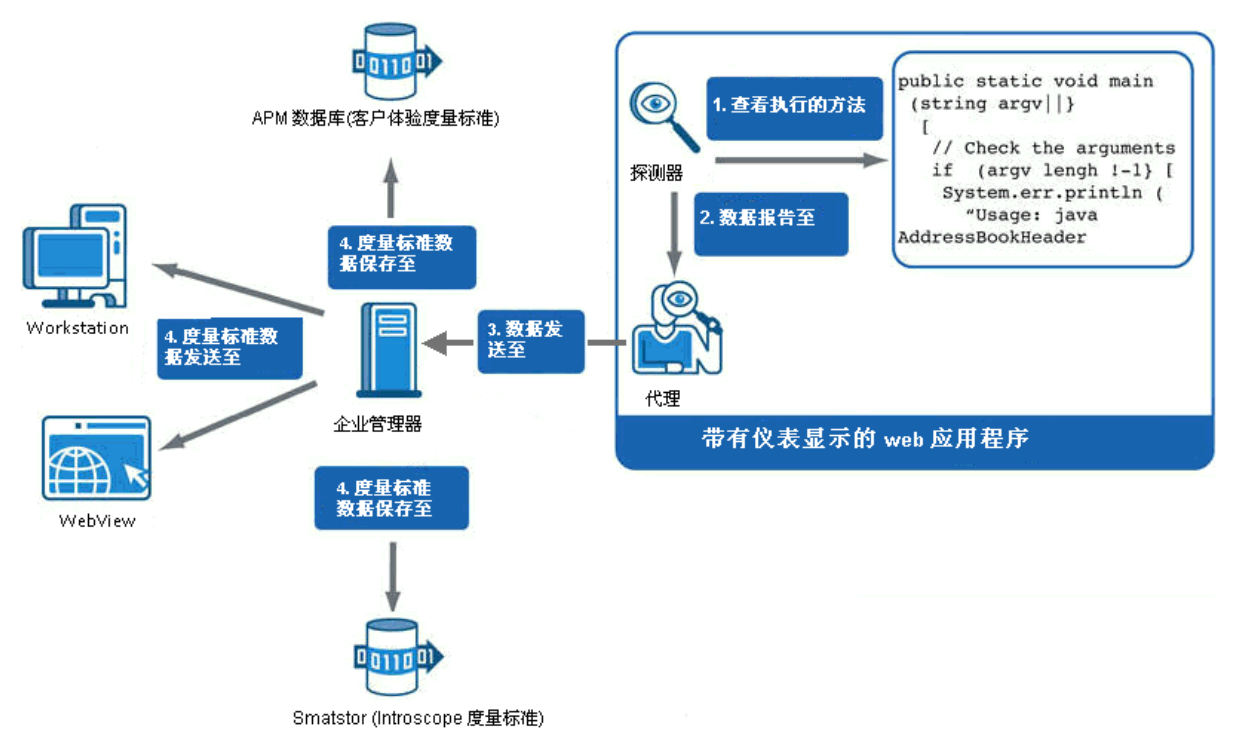

# <span id="page-18-0"></span>CA CEM 是什么?

CA CEM 是性能监控产品,用于度量每个单独客户的 Web 应用程序性能。 通过此功能, 您的业务经理和 IT 员工就可以在最终用户致电寻求支持之 前了解和解决性能问题。CA CEM 侧重于客户体验的监控和管理, 以及为 客户提供的服务级别的质量。

使用 CA CEM, 您可以在业务服务级别上监控实时的用户活动一包括登 录、帐户更新或购买事务。此级别的性能监控为您提供了对客户体验的 即时了解。

# <span id="page-19-2"></span><span id="page-19-0"></span>CA CEM 执行什么操作?

CA CEM 度量客户事务的性能和质量,确定缺陷和差异,并量化对客户和 业务的影响。通过主动检测降级客户事务响应时间的趋势并提供各种可 操作的报告,CA CEM 使您能够在问题发生之前或不遵从 SLA 之前采取措 施。

例如,通过这些功能可以回答以下问题:

- 在过去一小时内对特定服务请求有多少是失败的?
- 在特定事务失败时哪些客户和用户受到了影响?
- 我的应用程序网络处于什么状态?
- 特定的请求用了多长时间?

### <span id="page-19-1"></span>CA CEM 组件

CA CEM 组件是企业管理器、CEM 控制台、事务影响监视器 (TIM) 和 APM 数据库,如下图所示。

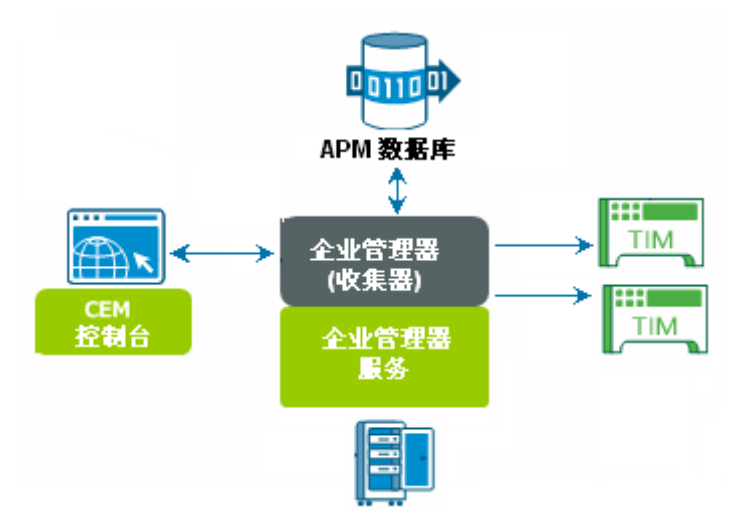

#### <span id="page-20-0"></span>企业管理器

企业管理器运行 CA CEM 主要使用的以下企业管理器服务:

- TIM 收集
- 统计聚合
- 数据库清除

您必须在不同的收集器之间分发服务。CA CEM 用户从管理器的管理器 (MOM) 企业管理器访问 CEM 控制台。

根据企业系统的规模和复杂性,您可以使用不同的方式部署企业管理器。 特定企业管理器的角色取决于在独立或群集 CA CEM 环境中部署它的方 式。

#### 详细信息:

[独立环境](#page-23-1) (p. 24) [群集环境](#page-24-1) (p. 25) [多群集环境](#page-25-1) (p. 26)

### <span id="page-20-1"></span>CEM 控制台

CEM 控制台是一个用户界面,您可以通过它执行以下功能:

- 设置和配置 CA CEM, 包括事务记录和创建事务定义。
- 生成和查看 CA CEM 特定的报告。
- 查看缺陷数据和事务定义,将事务分组到服务中,以及管理 CA CEM 用户对 CA CEM 数据的访问。

<span id="page-20-2"></span>TIM

TIM 负责以下功能:

- 记录和观测 HTTP 数据包。
- 确定用户登录和相关事务。
- <span id="page-21-2"></span>■ 监控缺陷和其他统计信息并将其报告给企业管理器。 按缺陷事务生成缺陷;单个事务可以创建多个缺陷。
- 将缺陷和时间间隔统计信息上载到企业管理器。
	- 对于企业应用程序,按小时、按事务定义以及按用户生成时间间 隔统计信息。
	- 对于电子商务应用程序,按小时和按事务定义生成时间间隔统计 信息。

CA APM 环境中可能存在一个或多个 TIM。

#### <span id="page-21-0"></span>APM 数据库

APM 数据库存储企业用户和电子商务用户的缺陷和突发事件数据以及基 于用户的统计信息。该数据库还存储与 CA CEM 相关的所有配置数据。

注意: CA CEM 和 CA Introscope® 都使用 APM 数据库。

### <span id="page-21-1"></span>CA CEM 和 Web 事务

CA CEM 在客户端和 Web 服务器之间的点上监控客户体验(HTTP 流量)。 例如,CA CEM 可以确定在验证某本书是否备有存货时事务是否运行缓 慢。此外,CA CEM 可以确定事务是否存在总体缺陷,例如,是否缺少任 何组件或响应。CA CEM TIM 监控还精确定位哪些客户遇到了问题、哪些 客户没有遇到问题以及原因是什么。

为了增加功能,可以使用 CA Application Performance Management 事务生 成器 (CA APM TG)。CA APM TG 提供综合事务以通过 CA CEM 来测试和监 控 Web 服务。

CA APM TG 生成模拟事务, 然后 CA CEM 监控它以找出问题并修复问题。 此过程可以在真正的用户和真正的客户受到影响之前确定在工作时间之 外出现的问题。

# <span id="page-22-1"></span><span id="page-22-0"></span>CA APM 环境选项

可以设置以下任一环境:

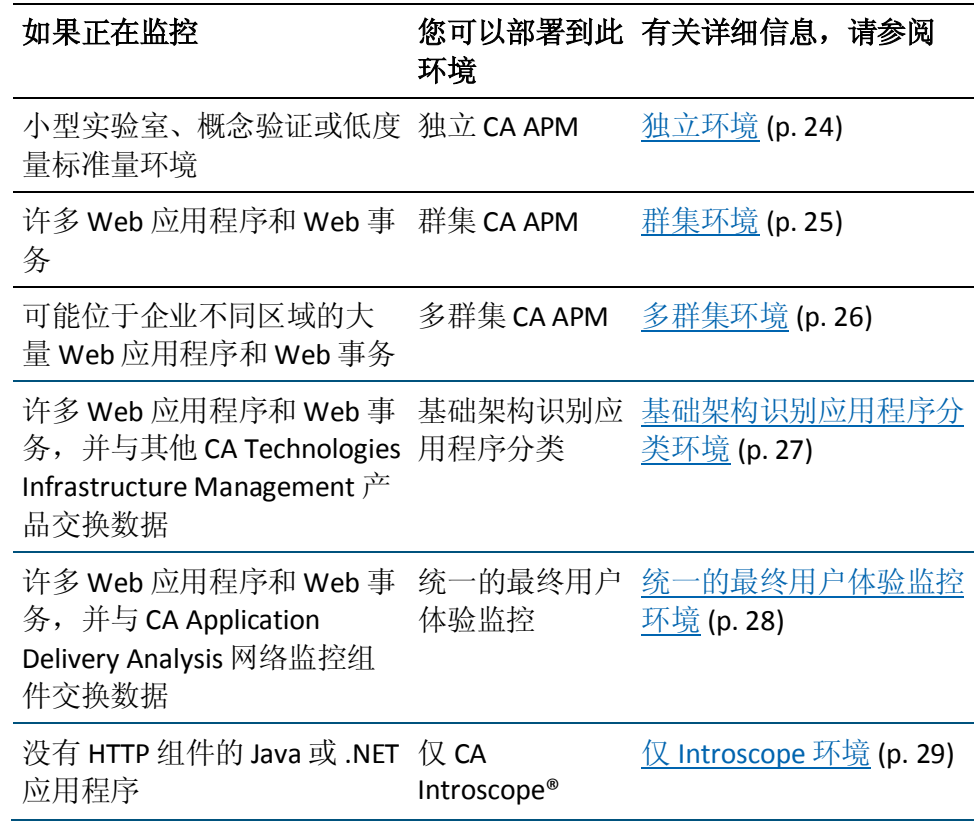

您部署的 CA APM 环境取决于许多因素,包括网络的规模和复杂性。其 他因素包括要使用 CA Introscope® 监控的 Web 应用程序的数量, 以及要 使用 CA CEM 监控的 Web 应用程序和 Web 事务的数量。

#### <span id="page-23-1"></span><span id="page-23-0"></span>独立环境

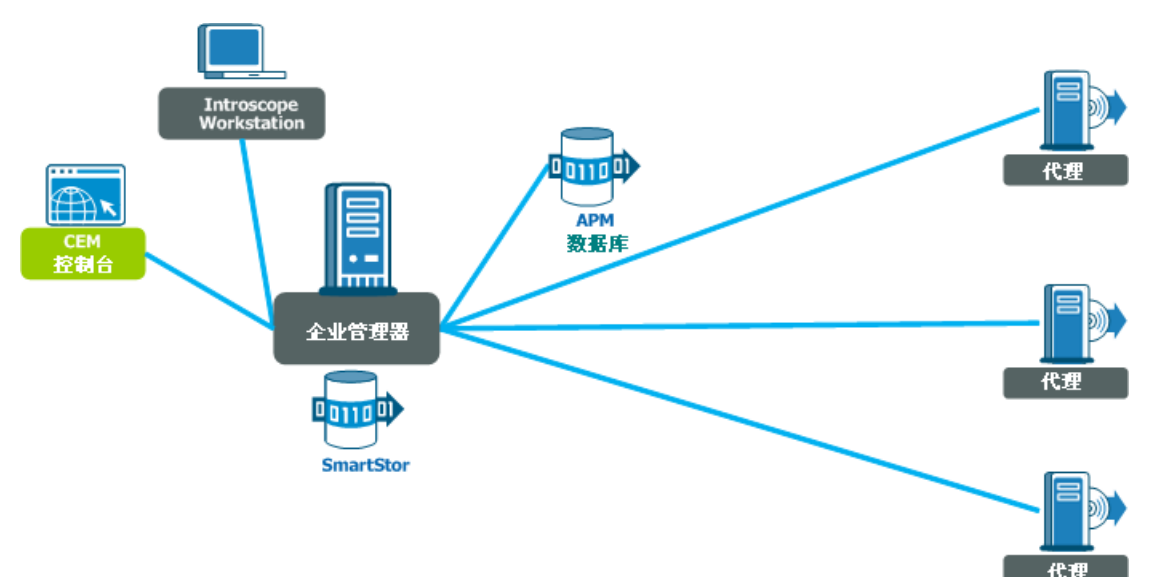

使用单个企业管理器部署 CA APM 以收集所有代理度量标准时(见下 图),此设置称为独立环境。

注意:来自外部源(非 Java 系统和 .NET)的性能度量标准数据也可以发 送到企业管理器。例如,CA Technologies 环境性能代理是将来自非 Java 源 的度量标准数据集成到 CA Introscope® 中以监控系统信息的产品。

独立环境对于测试预发行应用程序很有价值。例如,使用独立环境执行 以下功能:

- 了解预发行应用程序的性能并在测试平台上检测负载问题。
- 帮助了解失败的应用程序组件和后端系统的性能。
- 集成负载测试工具中的数据并与应用程序性能进行比较。
- 着重测试关注的潜在性能问题对业务的影响。
- 创建和优化事务定义,稍后将其转出到生产。

### <span id="page-24-1"></span><span id="page-24-0"></span>群集环境

如果具有一个生成大量度量标准的大型系统,则可以使企业管理器成为 群集以扩展 CA APM 环境。在 CA Introscope® 群集中,多个企业管理器(在 成为群集时称为收集器)收集所有代理度量标准。来自所有收集器的度 量标准订阅管理器的管理器 (MOM) 企业管理器。MOM 编译度量标准。 此外, MOM 管理群集功能。例如, MOM 处理对数据的所有 Workstation 请求,并收集来自收集器的那些请求。

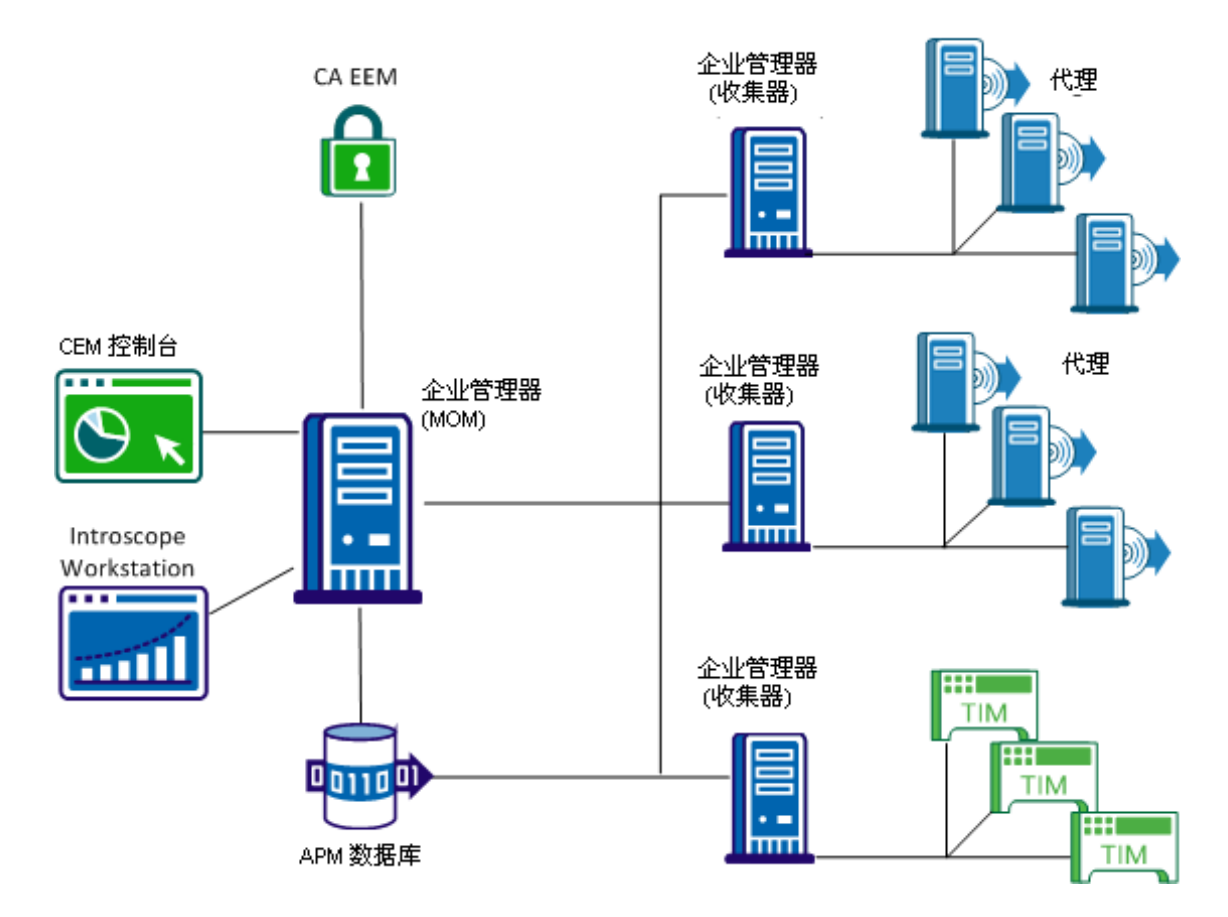

MOM 和收集器都是企业管理器。可以根据它们在群集中执行的作业对其 进行区分。通过在 CA Introscope® 文件中配置特定的属性,可以进行物理 区分。由于它们存储大量的数据,因此每个收集器和 MOM 都需要一个 专用于其 SmartStor 数据库的磁盘。

<span id="page-25-1"></span><span id="page-25-0"></span>多群集环境

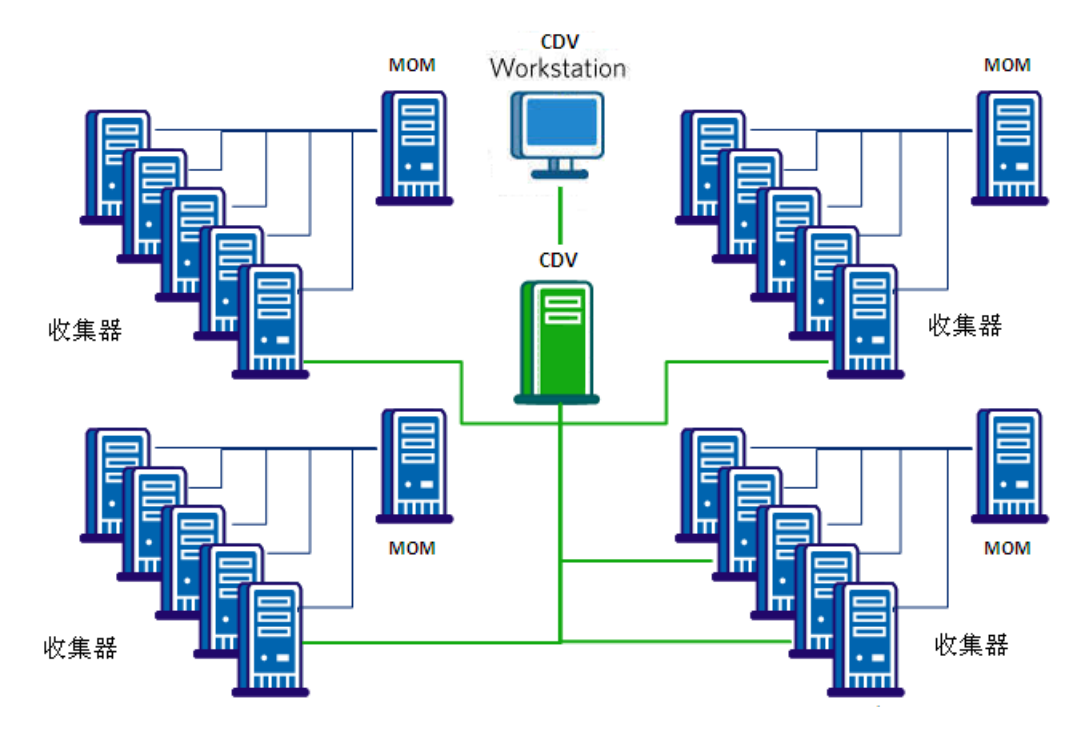

您的组织可以部署多个群集,如下图所示。

跨群集数据查看器 (CDV) 是一个专用企业管理器,用于从多个群集中的 多个收集器收集代理和客户体验度量标准数据。使用 CDV Workstation, CA Introscope® 管理员和分类人员可以创建和查看显示板,其中显示收集 器提供的代理和客户体验度量标准的综合视图。每个收集器都可以连接 到多个 CDV,使您的组织能够灵活地监控和查看向不同 CA APM 群集报告 的应用程序。

注意:以下功能无法在 CDV Workstation 中查看:

- 应用程序分类视图
- 客户体验管理器

### <span id="page-26-1"></span><span id="page-26-0"></span>基础架构识别应用程序分类环境

基础架构识别应用程序分类提供数据和报警以在 CA APM 和其他 CA Technologies 基础架构监控产品之间流动,如图所示。在基础架构识别应 用程序分类环境中,CA APM 将其事务模型和报警信息发送到 CA Catalyst, 以及从 CA Catalyst 接收基础架构数据。CA Catalyst 是联合、关 联、协调和存储来自各种管理产品的上层、业务相关数据的平台。每个 产品都有一个连接器,用于将数据发送到 CA Catalyst 和从 CA Catalyst 接 收数据。以下 CA Technologies 产品使用 CA Catalyst 与 CA APM 交换数据:

- [CA Service Operations Insight \(CA SOI\)](#page-34-3) (p. 35)
- [CA Spectrum Infrastructure Manager](#page-36-1) (p. 37)
- [CA eHealth](#page-37-1) (p. 38)
- [CA Insight Database Performance Monitor](#page-39-1) (p. 40)
- CA Virtual Assurance for Infrastructure Managers (与 CA Spectrum Infrastructure Manager 集成时)

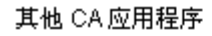

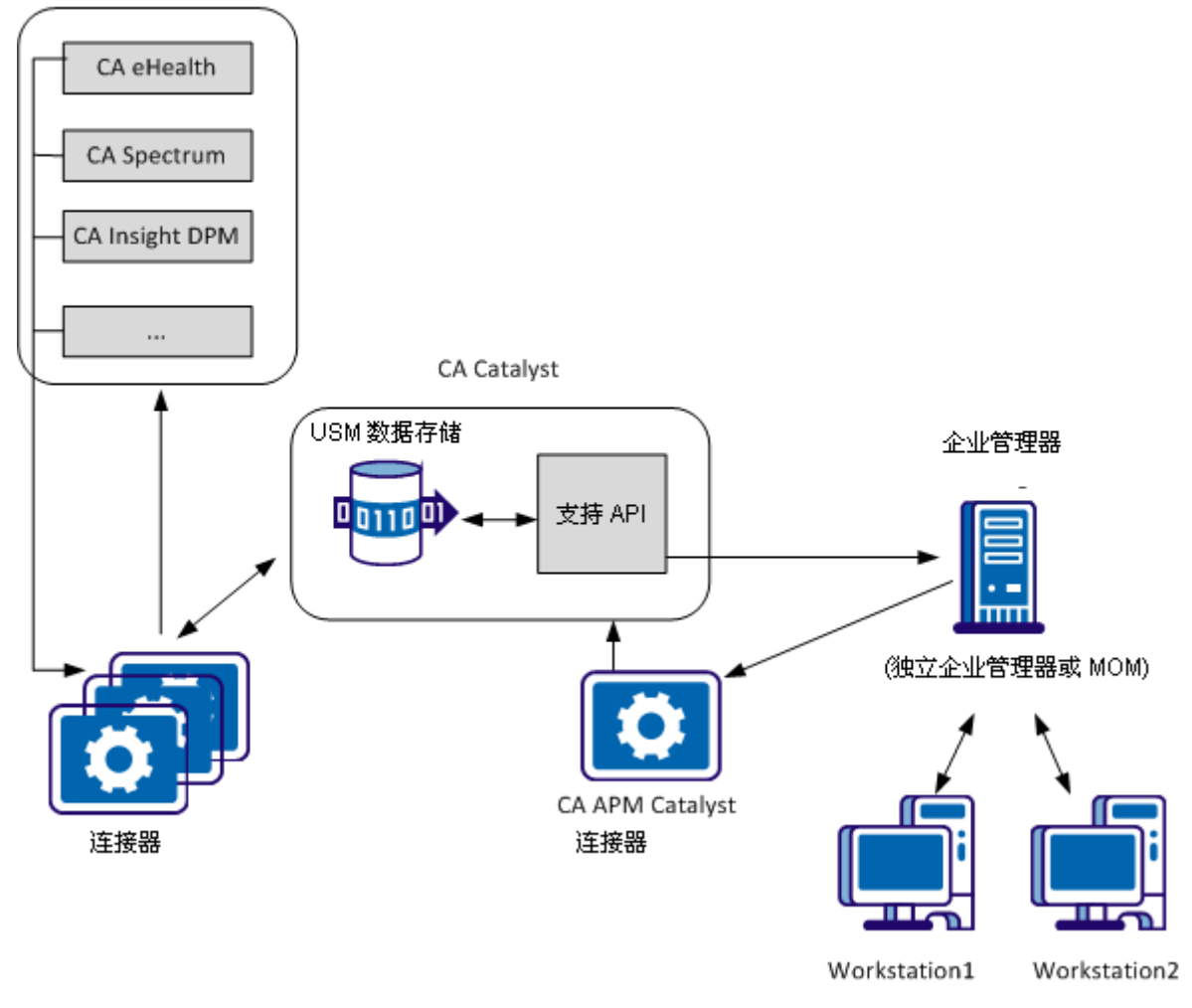

<span id="page-27-1"></span>通过基础架构识别应用程序分类,可以执行以下任务:

- 使应用程序分类视图和位置映射(包括服务器、虚拟化层和数据库) 中的基础架构依赖关系可视化。
- 使用调查器位置映射(可提供支持应用程序的物理和虚拟服务器的视 图)。\_
- 查看特定于数据库和服务器(物理服务器和虚拟服务器)的报警。
- 将基于 CA APM 度量标准的报警和实体级别报警发送到 CA Service Operations Insight。

通过帮助了解对应用程序性能具有重大影响的下层基础架构,基础架构 识别应用程序分类允许您将问题隔离到特定的层:物理层、虚拟层、数 据库层或应用程序层。使用基础架构识别应用程序分类,在事务路径更 改时会动态更新组件关系。

#### <span id="page-27-0"></span>统一的最终用户体验监控环境

统一的最终用户体验监控解决方案是 CA APM 和 CA Infrastructure Management 之间的集成。通过此集成,您可以查看与最终用户的应用程 序使用情况相关的应用程序数据和性能数据。此集成使用已安装 CA APM 事务影响管理器 (TIM) 的多端口监视器设备,被动地监控应用程序和网络 基础架构。在多端口监视器上安装了 TIM 之后, 该设备通常称为聚合设 备。

此集成允许您使用许多不同的 CA APM 组件及方法来分析数据和分类。 统一的最终用户体验监视解决方案提供许多部署选项,具体取决于网络 的规模和复杂性。

<span id="page-28-1"></span>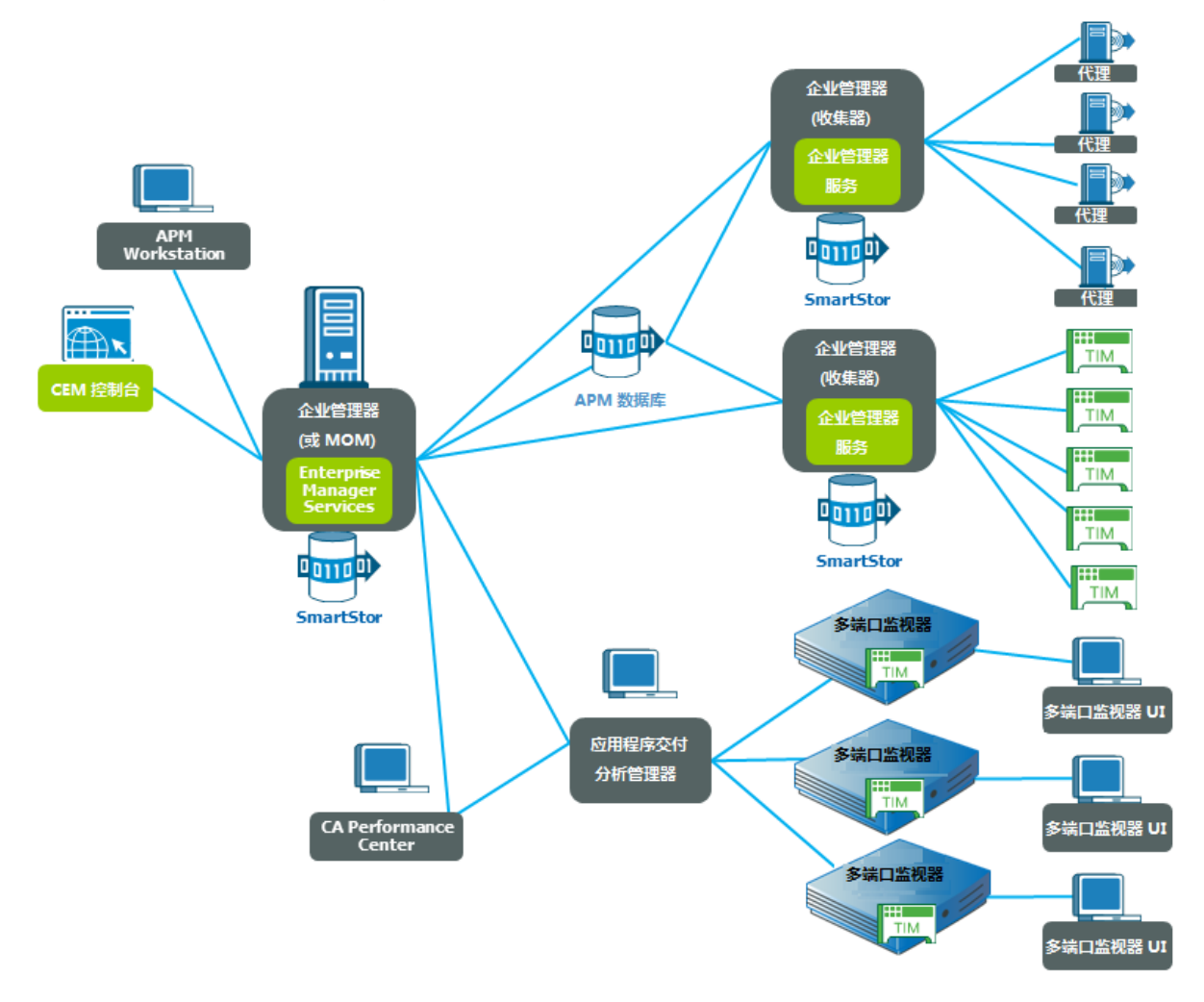

下图显示了与 CA Performance Center 和多端口监视器组件集成的 CA APM 群集。

### <span id="page-28-0"></span>仅 CA Introscope® 环境

仅当您的组织已购买以下产品时才需要部署 CA Introscope®:

- CA APM, 且此时希望仅部署 CA Introscope®。
- 仅 CA Introscope<sup>®</sup>。

在部署 CA Introscope® 时, 安装和配置以下组件:

- 企业管理器
- SmartStor 数据库
- CA Introscope<sup>®</sup> Workstation
- CEM 控制台(仅对代理记录启用)
- APM 数据库
- (可选)用于安全保护的 CA EEM

下图显示了独立环境中典型的仅 CA Introscope® 部署。

<span id="page-29-1"></span>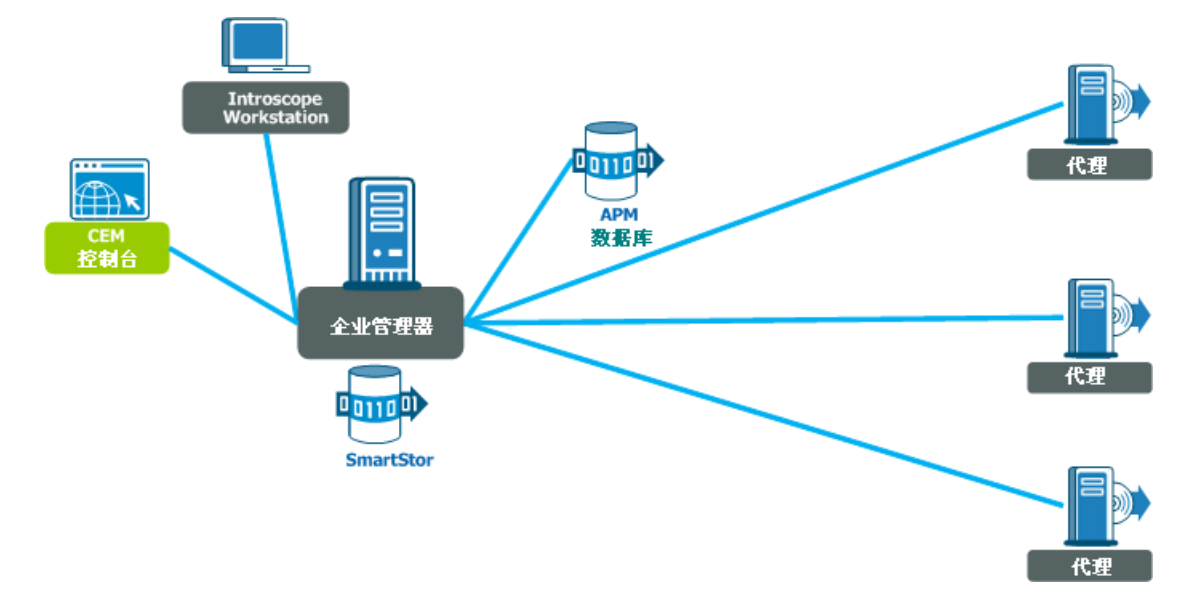

# <span id="page-29-0"></span>随许可提供的其他扩展

CA Introscope® 监控 Java 和 .NET 应用程序。CA Introscope® 或 CA APM 许 可还允许您安装用于扩充功能的其他扩展。

注意:必须具有 CA APM 许可才能安装 CA CEM 使用的 TIM 软件设备。用 于 CA SYSVIEW 的 CA Introscope® 扩展是单独销售的,无法使用基本的 CA Introscope® 或 CA APM 许可进行下载。

下表列出了可供您安装的 CA APM 扩展。对于每个扩展,请执行单独的 安装。您决定要安装的扩展数量以及安装扩展的时间。

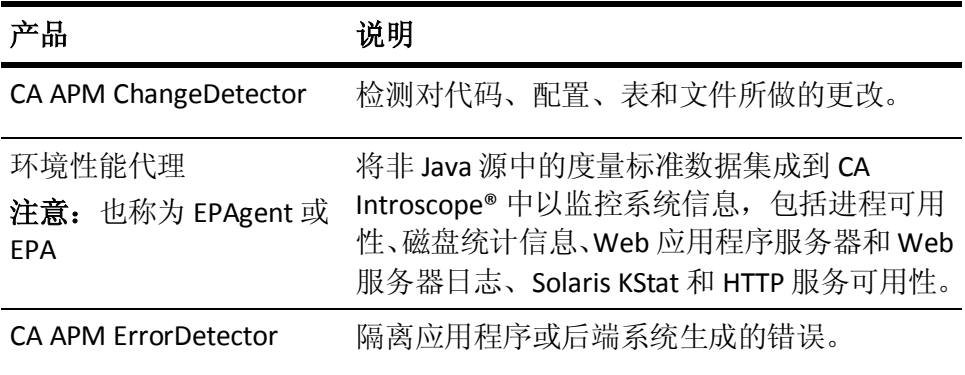

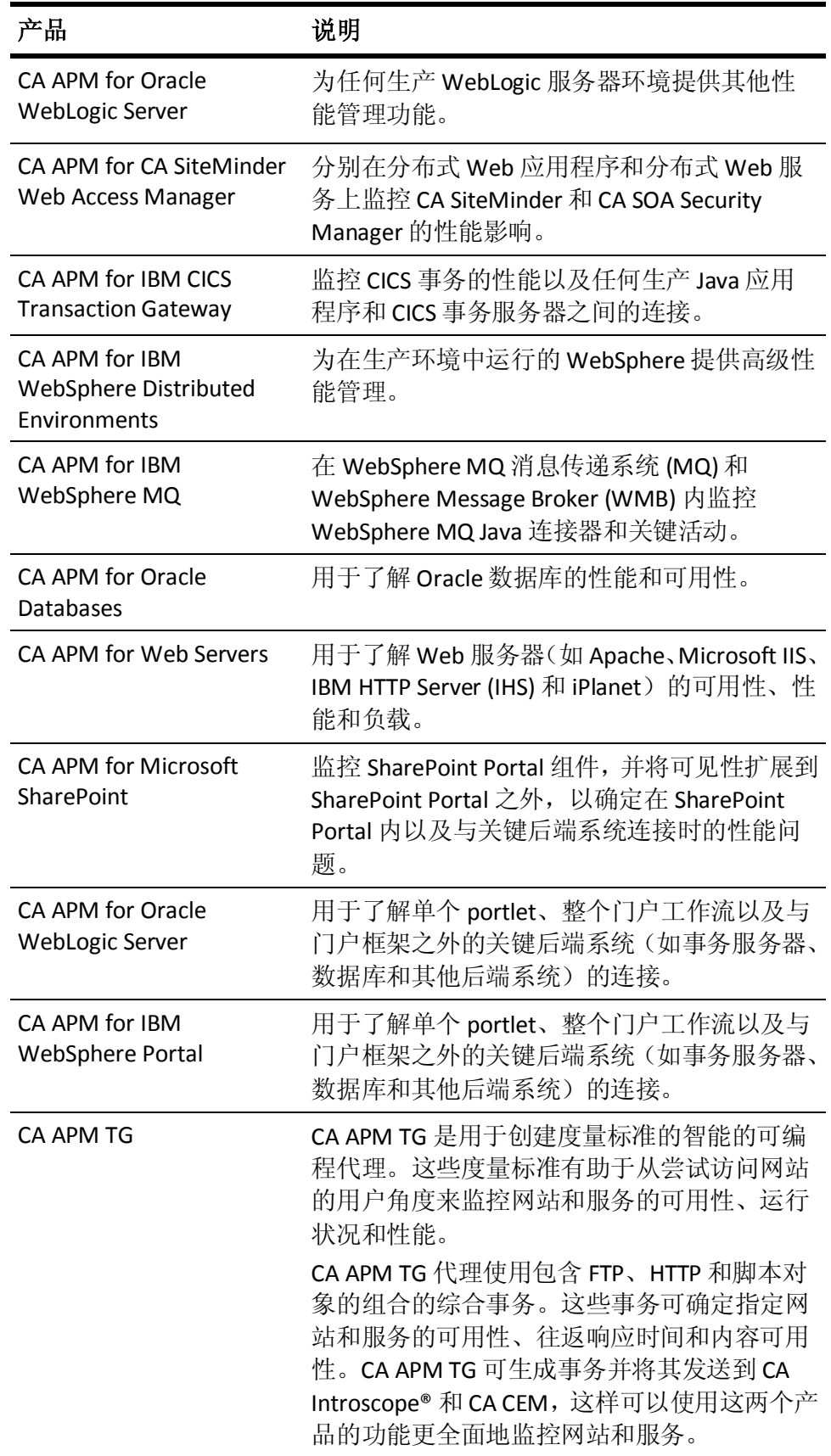

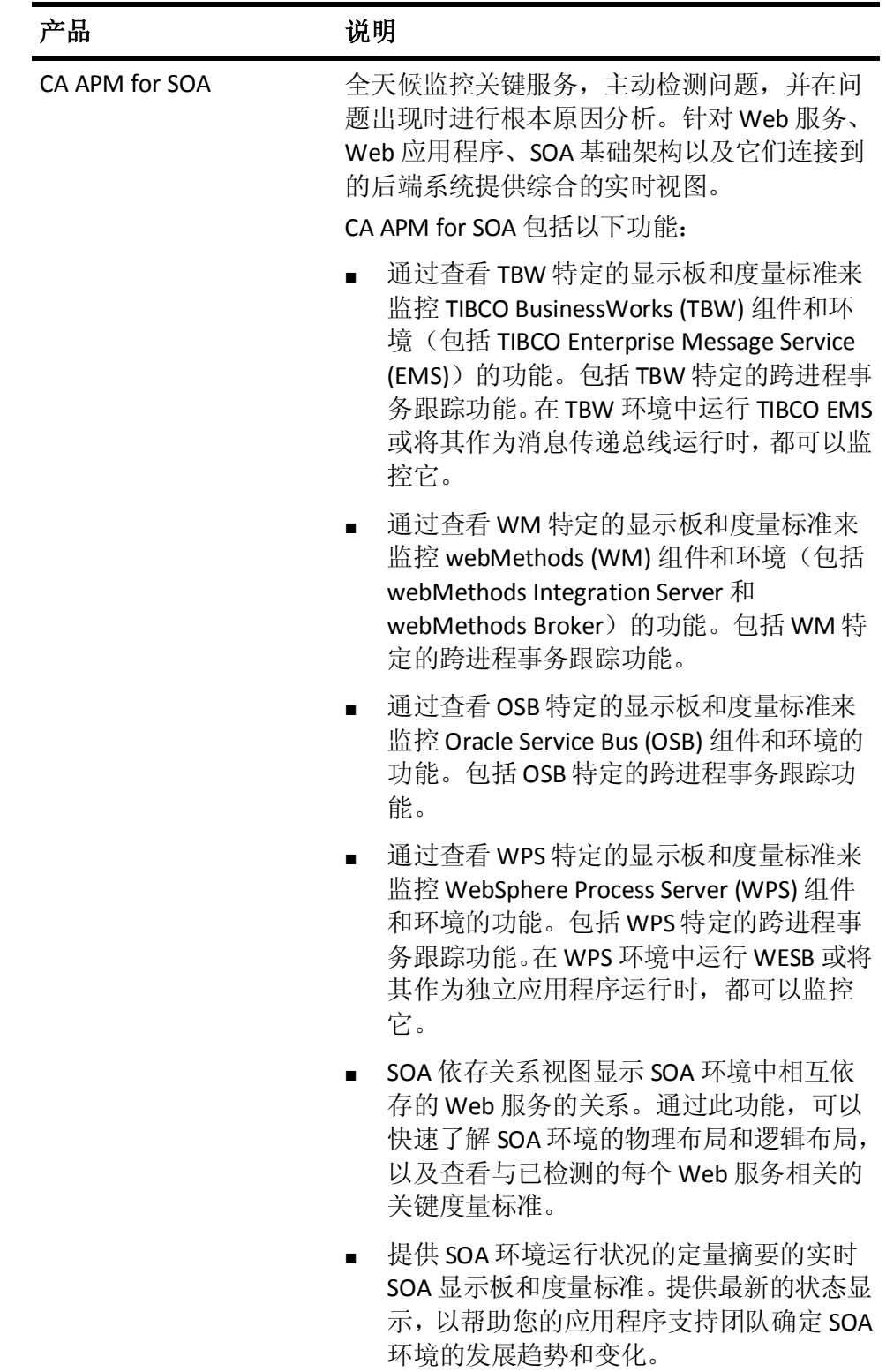

# <span id="page-32-2"></span><span id="page-32-0"></span>CA APM 产品体系结构

CA APM 提供了许多产品来帮助您监控整个系统。除了 CA Introscope® 和 CA CEM 外,还可以使用 CA APM 扩展来监控环境。下图显示了 CA Introscope®、CA APM 扩展和 CA CEM 之间最高级别的产品体系结构。

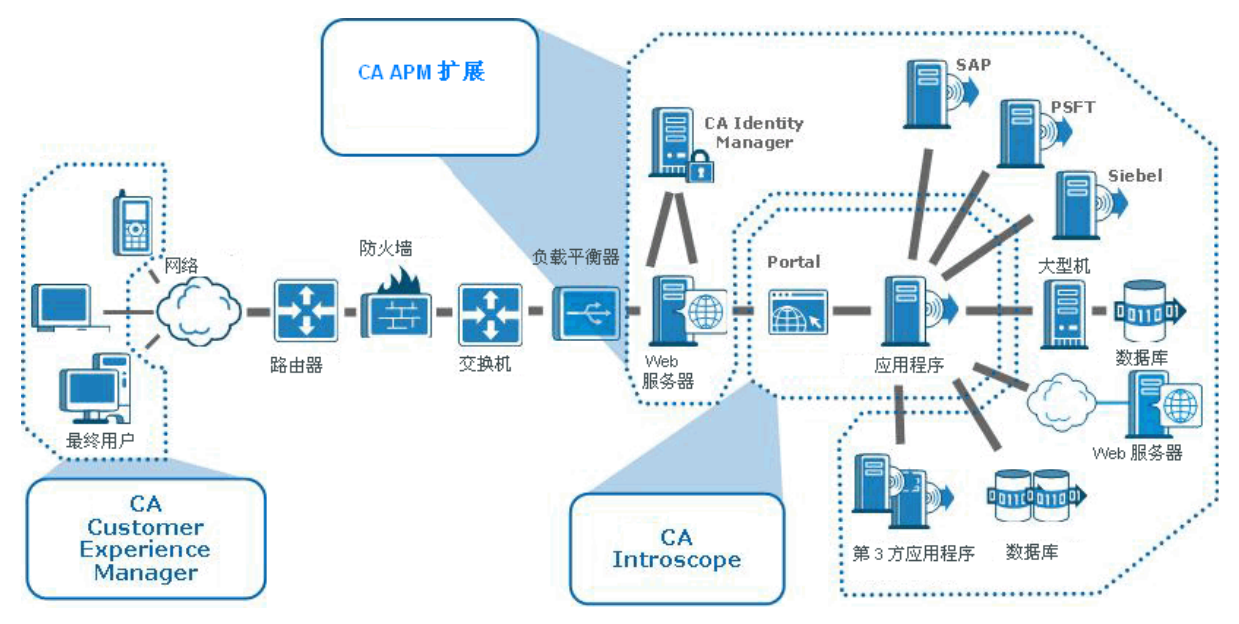

### <span id="page-32-1"></span>CA Application Performance Management for SOA

面向服务的体系结构 (SOA) 在企业中引入了一个协调层。例如,引入新 的业务规则将不再要求重建环境和所有依赖应用程序,仅要求配置一个 或两个组件。通过在运行时从已部署的应用程序退耦业务逻辑并使逻辑 规则变得可写,架构师可以提供动态的环境。

CA Application Performance Management for SOA (CA APM for SOA) 使 Web 服务的使用方和生成方可以全天候地监控关键服务,主动检测问题, 并在问题出现时进行根本原因分析。此解决方案针对 Web 服务、Web 应 用程序以及它们连接到的后端系统提供综合的实时视图。CA APM for SOA 提供架构师和开发者快速隔离和解决问题所使用的详细信息。此信息包 括涉及 Web 服务的单个事务的视图、Web 服务故障的数量和性质以及组 件交互。

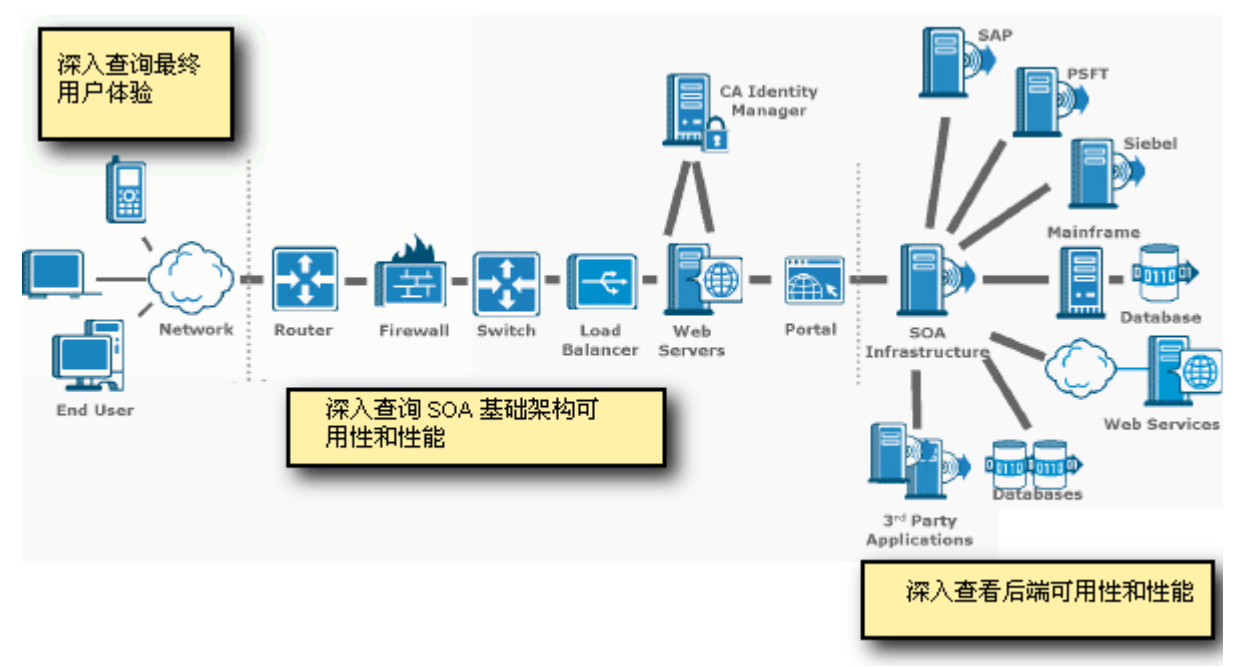

下图显示了最高级别的 CA APM for SOA 产品监控功能。与 CA Introscope® 一样,CA APM for SOA 跨 J2EE 和 .NET 提供单个解决方案。

# <span id="page-34-3"></span>第 3 章: 与其他 CA Technologies 产品集成

<span id="page-34-0"></span>此部分包含以下主题:

CA Introscope® 与其他 [CA Technologies](#page-34-3) 产品的集成 (p. 35) CA CEM 与其他 [CA Technologies](#page-41-3) 产品的集成 (p. 42)

## <span id="page-34-1"></span>CA Introscope® 与其他 CA Technologies 产品的集成

可以使用 CA Introscope® 从以下 CA Technologies 产品*内*监控关键 Web 应 用程序:

- Introscope 与 [CA Service Operations Insight \(CA SOI\)](#page-34-3) 的集成 (p. 35)
- Introscope 与 [CA Configuration Management Database \(CMDB\)](#page-35-1) 的集成 (p. 36)
- Introscope 与 [CA Spectrum Infrastructure Manager](#page-36-1) 的集成 (p. 37)
- CA Virtual Assurance for Infrastructure Managers  $($   $\frac{1}{2}$  CA Spectrum Infrastructure Manager 集成时)
- Introscope 与 [CA eHealth](#page-37-1) 的集成 (p. 38)
- [Introscope](#page-38-1) 与 CA NSM 的集成 (p. 39)
- Introscope 与 [CA Insight Database Performance Monitor \(DPM\)](#page-39-1) 的集成 (p. 40)
- Introscope 与 [Application Delivery Analysis](#page-40-2) 的集成 (p. 41)

#### <span id="page-34-2"></span>CA Introscope® 与 CA SOI 的集成

CA Service Operations Insight (CA SOI) 是与应用程序和基础架构域管理工 具及其他工具集成的高级 IT 管理工具。此集成将构建实时的服务状态视 图以分析和指出服务问题,从而有助于加速补救并缓解业务风险。

使用 CA SOI, 可以一起可视化和分析您的基础架构域、应用程序和事务 (根据它们支持的服务)。通过此功能,可以在 IT 供应链中指出服务问 题所在、确定问题的优先级并解决这些问题,以帮助您实现以下业务目 标:

- 最大限度地减少业务风险
- 提高服务质量和可预测性
- 优化操作效率

CA APM 与 CA SOI 的集成包括以下功能:

- 提供 CA APM 事务模型以辅助动态发现的服务模型。
- 提供基于 CA APM 度量标准的报警和实体级别的报警, 使操作人员可 以了解应用程序运行状况。

#### <span id="page-35-1"></span>CA SOI 集成功能

CA APM 与 CA SOI 集成, 如下所示:

- CA APM 将其事务模型提供给 CA SOI。此事务模型与基础架构管理域 管理器发布的基础架构模型关联。此关联将创建动态发现的服务模 型,以帮助操作人员更轻松地构建和维护这些模型。
- CA APM 将基于度量标准的报警和应用程序级别的报警发送到 CA SOI,这样就使操作人员可以了解应用程序性能。通过了解应用程序 性能,操作人员可以对任务快速分类并将其委派给相应的域。

#### 业务价值

在优化操作的同时,与 CA Service Operations Insight (CA SOI) 集成可帮助 提高服务质量和可预测性。

- 通过跨所有技术领域快速地指出影响服务的问题的来源来提高服务 质量,以便您可以快速地修复这些问题并还原质量。
- 跨所有技术领域识别服务的风险来源并提高服务可预测性。您可以在 问题影响质量之前将它们解决掉。
- 通过减少报警和服务管理的手工操作,减少服务问题的分类和平均修 复时间以及改进跨学科的通信和协作,以优化操作。

#### <span id="page-35-0"></span>CA Introscope® 与 CA CMDB 的集成

CA CMDB 是企业 IT 数据库,通过它可以全面了解 IT 基础架构中不同组件 和流程之间的关系。CA CMDB 使得可以提供和存储有关资产及其相互关 系的最新可靠详细信息。这些关系构成了影响分析的基础,影响分析是 管理组织内变更的重要工具。

CA Technologies 统一服务模型 (USM) 可帮助组织克服 IT 管理的复杂性, 以便组织可以采用以服务为中心的方法。CA Introscope®-CMDB Integration Pack 允许您将 CA Introscope® 监控的应用程序对象集成到 USM 中。通过此集成, 您的员工可以了解企业流程基础架构中的关系和 依存关系。

#### <span id="page-36-1"></span>集成功能

CA APM 与 CA CMDB 集成, 如下所示:

- 允许 CA Introscope® 应用程序对象显示为 CMDB 内的配置项。
- 提供 CA Introscope® 应用程序配置项(及其关系和依存关系)的直观 表示,以简化突发事件的解决和更改影响分析流程。

#### 业务价值

与 CA CMDB 的集成具有以下业务价值:

通过在 CA Technologies 统一服务模型内直接链接 CA Introscope® 对 象和 IT 基础架构性能信息,提高您分析服务中断的能力。

#### <span id="page-36-0"></span>CA Introscope® 与 CA Spectrum Infrastructure Manager 的集成

CA Spectrum Infrastructure Manager 是网络故障管理系统,通过已获得专 利权的根本原因分析、影响分析、事件关联以及服务级别管理,提供网 络基础架构的主动管理。

CA Spectrum Infrastructure Manager 与 CA Virtual Assurance for Infrastructure Managers 集成在一起。CA Virtual Assurance for Infrastructure Managers 支持大型生产虚拟化环境, 增强了操作可见性和 控制,并驱动灵活性。CA Virtual Assurance for Infrastructure Managers 通 过提供集中的异构虚拟化系统管理,产生更大的 ROI。可以扩展 CA Virtual Assurance for Infrastructure Managers 以支持网络、数据库和应用程序。

CA Virtual Assurance for Infrastructure Managers 与 CA Spectrum Infrastructure Manager 的集成同 CA APM 与 CA Spectrum Infrastructure Manager 的集成相结合时, CA APM 用户可以获取有关虚拟层的信息。

#### 集成功能

CA Spectrum Infrastructure Manager 自动处理与 CA Introscope® 相关的以 下任务:

- 发现 CA Introscope® 代理以及这些代理所监控的应用程序, 然后填充 CA Spectrum Infrastructure Manager 模型。
- 使 CA Introscope<sup>®</sup> 代理状态与 CA Spectrum Infrastructure Manager CA Introscope® 代理模型同步。
- 将 CA Introscope® 报警转发到 CA Spectrum Infrastructure Manager OneClick Web 服务器/IU 网络拓扑中关联的 CA Introscope® 代理模 型。
- <span id="page-37-1"></span>■ 使用 CA Catalyst 将与服务器相关的信息和事件发送到 CA APM。"位 置映射"将显示此信息。信息和事件为应用程序支持问题分类员提供 有关物理或虚拟服务器基础架构的运行状况的有用信息。
- 通过 CA Virtual Assurance for Infrastructure Managers 和 CA APM 与 CA Spectrum Infrastructure Manager 的集成,应用程序问题分类员可以了 解虚拟层。通过了解虚拟层,问题分类员可以加快问题的确定和解决。 使用此集成,问题分类员可以回答如下问题:
	- 受监控的应用程序在何处运行?它是在虚拟服务器上还是物理 服务器上?
	- 如果受监控的应用程序在虚拟服务器上运行, 虚拟服务器在哪个 物理主机上运行?
	- 虚拟服务器及其物理主机的性能如何?是否存在已检测到的关 联报警?如果存在,则这些报警在调查器位置映射上是可见的。

#### 业务价值

该集成具有以下业务价值:

- 在 CA Spectrum Infrastructure Manager OneClick 中监控任务关键型 Web 应用程序,以便在整个基础架构中进行更有效的监控和分类。
- 将应用程序性能报警直接提供给 CA Spectrum Infrastructure Manager **OneClick, 以与相关网络基础架构关联和减少解决时间。**
- 使用为分类任务优化的 CA APM 用户界面, 为应用程序问题分类员提 供一种快速查看和了解与基础架构相关信息的方法。例如,问题分类 员可以使用 CA APM 位置映射获取基础架构数据。通过访问此信息, 问题分类员可以了解基础架构如何影响应用程序性能。此了解加快了 问题的解决,并避免了与使用各自的用户界面工具指出问题位置的系 统管理员来回通信。

#### <span id="page-37-0"></span>CA Introscope® 与 CA eHealth 的集成

CA eHealth 持续不断地从语音和数据网络设备、物理和虚拟系统、多供 应商数据库以及客户端/服务器应用程序收集性能和使用情况数据。然后 评估该数据是否违反阈值。CA eHealth 实时发出预警,以帮助您找出性 能降低的威胁(它可能使业务服务中断)。通过这些警告,您可以在内 部和外部客户受到影响之前采取措施。

CA eHealth 确定开发瓶颈、性能降低和即将发生的故障并对您进行提醒, 然后记录对修复、重新配置或容量升级的需要。基于角色的报告可帮助 您满足 IT 和业务管理层、操作人员、管理员、工程师和容量规划师的需 要。

#### <span id="page-38-1"></span>eHealth 集成功能

CA eHealth 监控与基础架构相关的组件,如服务器。CA APM 从 CA eHealth 获取服务器基础架构信息和报警,从而为应用程序问题分类员提供系统 运行状况的日常指示器。

#### 业务价值

通过帮助了解依赖的 IT 基础架构的运行状况, 与 CA eHealth 的集成有助 于确保业务服务的正常运行和可用性。

■ 可以通过 CA eHealth 的专利技术将 IT 操作从被动转变为主动, 以检 测性能异常。

#### <span id="page-38-0"></span>CA Introscope® 与 CA NSM 的集成

CA NSM 是强大的服务和系统管理产品,它能够简化系统管理并提供对异 构 IT 基础架构的集中管理。CA NSM 自行管理系统并持续评估基础架构 组件,减少了管理业务驱动型 IT 环境的相关成本及复杂性。

通过 CA Introscope® 和 CA NSM 之间的深度集成,可以主动而有效地管理 任务关键型 Web 应用程序的性能,而不会中断现有的系统管理流程。CA Introscope® 包括允许 CA NSM 客户利用 CA APM 行业领先的 Web 应用程 序性能管理解决方案的特殊功能。

#### 集成功能

与 CA NSM 的集成具有以下功能:

- 在 CA NSM 管理数据库中为 CA Introscope® 代理创建受管对象。
	- 包括具有状态传播的 CA Introscope® 代理图标。
	- 允许包括在 CA NSM 业务流程视图 (BPV) 中。
- CA Introscope®代理显示板在 CA NSM 资源管理器、2D 映射、管理命 令中心和 CA NSM 门户中可用。
- CA Introscope® 报警显示在 CA NSM 事件控制台中。
	- 指向 CA Introscope® 代理显示板的链接包括在报警中。

#### 业务价值

该集成具有以下业务价值:

■ 在 CA NSM 控制台中监控任务关键型 Web 应用程序, 以便在整个基 础架构中进行更有效的监控和分类。

- <span id="page-39-1"></span>■ 允许 IT 组织通过在自己的控制台中查看 CA Introscope® 收集的应用 程序性能报警来更有效地协作,以及使用共同的 IT 语言就问题进行 交流。
- 允许在集中式关联、通知和解决流程中使用来自 CA Introscope® 的应 用程序性能报警。

#### <span id="page-39-0"></span>CA Introscope® 与 CA Insight Database Performance Monitor (DPM) 的集成

使用 CA Insight Database Performance Monitor (DPM) 产品, 您可以在分布 式关系数据库管理系统 (RDBMS) 上集中监控和管理性能, 跨数据库、供 应商和操作系统环境简化管理。

使用 CA Insight DPM, 您可以在整个企业中轻松地查看数据库基础架构的 总体运行状况。通过该信息,您可以在数据库性能问题影响业务关键型 流程之前,快速地确定、诊断和解决导致这些问题的根本原因。

#### 集成功能

集成具有以下功能:

- CA Insight DPM 将关键的性能和数据库运行状况信息直接传送到 CA Introscope® 中。
- 在 CA Introscope® 中为您提供 CA Insight DPM 度量标准和开箱即用型 显示板。
- 包括 DB2 Linux、UNIX 和 Windows、SQL Server、Sybase 以及 DB2 for z/OS (安装了 CA Insight for DB2 for z/OS 时)的度量标准和显示板。
- 名为 Insight Bridge for CA Introscope® 的集成组件在 CA Introscope® 中 提供了其他数据库供应商支持、数据库度量标准和其他显示板。

#### 业务价值

该集成具有以下业务价值:

- 帮助应用程序管理员和操作人员确定数据库性能问题并对其进行分 类。
- 允许您使用 CA Introscope® 用户界面,轻松了解 CA Insight DPM 关键 性能和数据库运行状况信息。
- 允许您监控数据库如何处理应用程序请求。您可以诊断哪些数据库内 部工作影响了正在数据库中处理的应用程序工作负荷及其影响方式。
- 用于实时而深入地了解应用程序工作的数据库资源和工作负荷。此可 见性消除了猜测和解决延迟。

#### <span id="page-40-2"></span><span id="page-40-0"></span>CA Introscope® 与 CA Cloud Monitor 的集成

通过 CA APM Cloud Monitor, 您可以执行以下任务:

- 了解来自 40 多个国家/地区的 60 多个监控站的完整用户体验。
- 监控实际浏览者以准确衡量用户体验。
- 监控由 SaaS 供应商和 MSP 提供的应用程序使其对 SLA 负责。
- 从防火墙外部测试应用程序响应时间(使用综合事务)来了解全球最 终用户经验,并且甚至在没有实际用户流量的时候监控性能。
- 复制实际用户事务以监控整个应用程序基础架构的性能,从而快速地 识别、诊断和解决问题。

有关将 CA APM 与 CA APM Cloud Monitor 集成的说明位于《*CA APM* 配置 和管理指南 》中。有关使用 CA APM 监控 CA APM Cloud Monitor 的说明 位于《*CA APM Workstation* 指南》中。

#### <span id="page-40-1"></span>CA Introscope® 与 CA Performance Center 的集成

CA APM 与以下 CA Infrastructure Management 组件集成在一起: CA Performance Center。

要管理网络性能和提供最佳应用程序交付,必须了解设备基础架构、网 络流量和应用程序性能之间的关系。CA Performance Center 跨网络、系 统和数据库将端到端服务和事务可见性与对基本 IT 基础架构的全面了解 连接在一起。此综合连接提供了对应用程序和基础架构如何交付业务服 务的综合统一了解。CA Performance Center 包括基于 Web 的报告显示板。 此显示板设计用于帮助网络管理员、工程师和操作人员在正确的时间访 问正确的信息。为了将数据转换为可操作的信息,它使用智能基准、阈 值、趋势和异常检测算法分析每个数据包。

通过 CA APM 与 CA Performance Center 的集成, 您可以查看应用程序数 据和性能数据。此数据提供了有关最终用户的应用程序使用情况的信息。 该集成利用已安装 CA APM 事务影响管理器 (TIM) 的多端口监视器。

注意:有关详细信息,请参阅《*CA APM* 与 *CA Infrastructure Management*  集成指南 *(2.0.00)*》。

# <span id="page-41-3"></span><span id="page-41-0"></span>CA CEM 与其他 CA Technologies 产品的集成

可以使用 CA CEM 从以下 CA Technologies 产品 内监控关键 Web 应用程 序:

- CA CEM 与 [CA CMDB](#page-41-3) 的集成 (p. 42)
- CA CEM 与 [CA SiteMinder](#page-41-3) 的集成 (p. 42)
- CA CEM 与 [CA NSM](#page-42-2) 的集成 (p. 43)
- CA CEM 与 [CA Service Desk](#page-42-2) 的集成 (p. 43)

#### <span id="page-41-1"></span>CA CEM 与 CA CMDB 的集成

CA CMDB 是企业 IT 数据库,通过它可以全面了解 IT 基础架构中不同组件 和流程之间的关系。CA CMDB 使得可以提供和存储有关资产及其相互关 系的最新可靠详细信息。这些关系构成了影响分析的基础,影响分析是 管理组织内变更的重要工具。CA Technologies 统一服务模型 (USM)(在 CA CMDB 内提供和维护)可帮助组织克服 IT 管理的复杂性,以便组织可以 采用以服务为中心的方法。CA CEM-CMDB Integration Pack 允许您将 CA CEM 监控的应用程序对象集成到 USM 中,从而使员工了解企业流程基 础架构中的关系和依存关系。

#### 集成功能

该集成具有以下功能:

- 将 CA CEM 业务服务、业务事务及其关系作为 CMDB 内的配置项并 入,以便于与相关服务协调。
- 允许 CA CEM 应用程序对象显示为 CMDB 内的配置项。提供 CA CEM 应用程序配置项(及其关系和依存关系)的直观表示,以简化突发事 件的解决和更改影响分析流程。

#### 业务价值

该集成具有以下业务价值:

通过在 CA Technologies 统一服务模型内直接链接 CA CEM 对象和 IT 基础架构性能信息,提高您分析服务中断的能力。

#### <span id="page-41-2"></span>CA CEM 与 CA SiteMinder 的集成

CA CEM 与 CA SiteMinder 安全软件一起使用, 后者提供安全功能, 如单 点登录 (SSO) 和集中控制对 Web 应用程序的用户访问。

如果 CA CEM 监控的应用程序与 SiteMinder 集成在一起以用于单点登录, 则可以使用 CA SiteMinder 插件。在这种情况下,TIM 与 CA SiteMinder 服 务器进行通信以确定用户和会话信息。(如果没有 CA SiteMinder, 则可 以在头中观测用户名和会话 ID, 且会话 ID 不会更改或到期。)

#### <span id="page-42-2"></span><span id="page-42-0"></span>CA CEM 与 CA NSM 的集成

CA NSM 是强大的服务和系统管理产品,它能够简化系统管理并提供对异 构 IT 基础架构的集中管理。CA NSM 自行管理系统并持续评估基础架构 组件,减少了管理业务驱动型 IT 环境的相关成本及复杂性。

CA CEM 收集有关业务服务和事务的重要性能信息。此信息可以与 CA NSM(一个综合的管理解决方案,通过监控网络和系统元素来帮助提高 基础架构性能)共享。

通过 CA CEM 和 CA NSM 之间的深度集成,可以立即杳看和调杳 CA CEM 突发事件,这增加了对网络运行状况的了解。

#### 集成功能

该集成具有以下功能:

- CA CEM-NSM 桥为每个 CA CEM 业务服务、业务事务和受监控的客户 用户组动态创建 NSM WorldView 对象,并使它们在 NSM 存储库中保 持最新。
- 对于 CA CEM 数据的任何更改(包括突发事件和重要级别更改), CA CEM-NSM 桥都会收到通知,它会将这些更改更新到 NSM 存储库中。
- 在 NSM 事件控制台中报告 CA CEM 突发事件。

#### 业务价值

该集成具有以下业务价值:

- 除了总体网络运行状况外,还可以监控客户事务。
- 您可以查看响应时间缓慢或应用程序性能低下何时影响用户。此可见 性可帮助您确定问题的根本原因,以便更正问题。

#### <span id="page-42-1"></span>CA CEM 与 CA Service Desk 的集成

CA Service Desk 支持技术支持分析员履行其突发事件管理职责,包括检测 和记录、分类和支持以及跟踪并解决突发事件。CA Service Desk 通过使服 务支持突发事件管理自动执行来利用 IT 基础架构库 (ITIL) 最佳做法流程。

通过 CA CEM 和 CA Service Desk 之间的深度集成,可以将 CA CEM 突发事 件和缺陷信息发送到 CA Service Desk,以便生成票证并根据需要进行跟 踪。

#### 集成功能

该集成具有以下功能:

■ 您可以配置 CA CEM 和 CA Service Desk, 以在 CA Service Desk 中创建 服务请求(或突发事件)。这些请求基于 CA CEM 检测到的突发事件。

#### 业务价值

通过从 CA CEM 突发事件自动生成服务请求,与 CA Service Desk 的集成支 持突发事件管理。

# <span id="page-44-4"></span>第 4 章: CA APM 产品方案

<span id="page-44-0"></span>此部分包含以下主题:

[CA APM](#page-44-4) 方案 (p. 45) [Introscope](#page-44-4) 方案 (p. 45) [CA CEM](#page-49-2) 方案 (p. 50) [CA Application Performance Management for SOA](#page-53-1) 方案 (p. 54)

### <span id="page-44-1"></span>CA APM 方案

Introscope 和 CA CEM 作为 CA APM 一起工作, 以帮助您对企业 Web 应用 程序管理问题进行监控、检测和分类。为帮助您了解 CA APM 和查看有 关企业范围内应用程序性能管理的方案(使用 CA APM 和 CA Technologies Application Performance Management for CA SYSVIEW<sup>®</sup>), 请观看以下演 示:

<http://www.ca.com/media/apm/wily/ca-wily-shell.html>

### <span id="page-44-2"></span>Introscope 方案

在这些方案中,通过 Introscope 功能, IT 人员可以快速而轻松地对各种 Web 应用程序问题进行监控、诊断和分类。

- [记录仅限代理的银行业务事务以监控客户事务处理时间](#page-44-4) (p. 45)
- [使用应用程序分类视图查看哪个应用程序已启动并正在运行](#page-46-1) (p. 47)
- 动态检测: 通过事务跟踪器添加、删除和导出检测 (p. 48)

#### <span id="page-44-3"></span>记录仅限代理的银行业务事务以监控客户事务处理时间

Chris 是 Great Bank Inc. 的 IT 应用程序支持问题分类员。他所做的部分工 作是对 Great Bank 网站进行监控、检测和分类。Chris 监控网站业务事务, 在这些事务中客户登录网站,进行搜索或帐户检查,还可能执行其他银 行事务,然后退出。Chris 常常被要求提供业务事务信息,例如,在过去 一小时内特定的银行事务(如转帐)被点击的次数以及完成该事务平均 需要多少秒。Chris 决定使用仅限 Introscope 代理的业务事务记录功能来 回答这些问题。

Chris 很熟悉如何使用 CEM 控制台来记录业务事务,并已启用其目标代理 来记录操作。Chris 将使用 CEM 控制台来执行业务事务记录, 然后将在调 查器度量标准浏览器树中查看业务事务。

Chris 决定记录在 Great Bank 银行应用程序(IT 将其称为 GreatBank)上 运行的业务事务。为了开始记录, Chris 登录到 CEM 控制台 (Chris 知道 它正在 MOM 上运行)。

Chris 转到"管理"链接, 然后单击"业务服务"选项卡, 因为业务事务 是属于业务服务的子级。在 CEM 控制台中, Chris 单击"业务服务", 然 后单击"新建"以创建名为 GreatBankAccountCheckService 的新业务服 务。现在,Chris 具有一个业务服务以包含即将记录的业务事务。

然后, Chris 单击"记录会话"选项卡, 然后单击"新建"设置记录参数。 对于"记录"页面上的"记录类型", Chris 选择"代理"单选按钮, 因 为 Introscope 代理(而不是 CA CEM TIM)将记录此业务事务。Chris 宁愿 让 TIM 记录此业务事务,因为监控将扩展到应用程序的最终用户,但是 在 Chris 监控的 Great Bank IT 区域中,TIM 无法了解 GreatBank http 流量。 但是 Chris 很高兴可以选择使用仅限代理的记录功能, 即使收集的 Introscope 度量标准仅扩展到为 GreatBank 应用程序服务的 Java 或 .NET 实例的边缘。

Chris 切换到新的浏览器会话,打开 GreatBank 应用程序并登录到 Great Bank 网站,旨在查明事务检查帐户详细信息所用的时间。Chris 切换回 CA CEM,单击"记录"以显示"记录会话"页面,然后单击"记录下一事 务",这会将"记录状态"更改为"正在进行"。Chris 切换回 Great Bank 网站,然后在"银行帐户"页面上单击"检查帐户"链接。Chris 切换回 CA CEM, 然后在"记录会话"页面上查看现在页面底部是否列出了新事 务的 JSP 定义(即 GreatBankOnline/acc\_details.jsp)。Chris 有了所需的信 息,因此单击"停止"结束记录会话。

Chris 将"检查帐户详细信息"业务事务提升或添加到 GreatBankAccountCheckService。然后 Chris 将该业务事务重命名为"检查 帐户"以便很容易看到它,然后启用它。

"检查帐户"业务事务已启用且已正确定义,Chris 同步监视器以将此业 务事务发送到所有的代理以供监控。现在,只要 Great Bank 在线银行客 户执行点击"检查帐户"业务事务的 Great Bank 网站事务,就会分别监 控和报告该点击。为测试此行为, Chris 切换回 Great Bank 网站, 然后执 行点击"检查帐户"业务事务多次的某些 Web 事务。

<span id="page-46-1"></span>接下来 Chris 查看 Workstation 调查器,并扫描度量标准浏览器选项卡树 以查找"业务部门"节点,该节点显示有关业务服务的新监控的、更高 级别的业务信息。Chris 找到 GreatBank 节点, "检查帐户"节点位于其 下。在此处 Chris 找到 GreatBankOnline/acc\_details.jsp 事务及其关联的度 量标准。Chris 注意到每个网站点击的平均响应时间为八毫秒, 这会使 GreatBank 应用程序的所有者 Toni 很高兴。

Chris 将此业务事务处理时间信息提供给 Toni, Toni 又将其传递给 Great Bank 网站应用程序赞助商 Jason。Jason 很高兴听到业务事务处理时间很 短,但是他希望知道将"检查帐户"信息传递到网页最终用户所用的时 间。Chris 知道, 只要管理层批准 Great Bank 应用程序分类组使用 TIM 监 控 GreatBank Web 流量, 就可以使用 CA CEM 轻松获取此其他信息。

#### <span id="page-46-0"></span>使用应用程序分类视图查看哪个应用程序已启动并正在运行

在现成的 CA APM 中,Introscope Workstation 具有一个显示应用程序分类 视图的"分类视图"选项卡。在此处, Chris (Great Bank 的 IT 应用程序 支持问题分类员) 查看 Great Bank 所检测的前端和后端(如数据库)如 何彼此相关,它们如何通信以及当前是否存在任何问题。这样,Chris 就 可以轻松了解被检测应用程序所有传入和传出内容,并解答"任何特定 的应用程序是否已启动并正在运行以及它表现如何"问题。

Great Bank 的 CA APM 应用程序组已部署监控 Great Bank 网站应用程序 (IT 将它称为 GreatBank) 的 Introscope 代理。Chris 知道在"分类视图" 选项卡上, "按前端"树下的节点是基于代理发现的内容自动填充的。 通过阅读文档, Chris 知道 Introscope 已使用跨进程事务跟踪, 发现 GreatBank 应用程序对 GreatBank 服务发出了 SOA 调用。

通过单击"按前端"节点下的 GreatBank 节点, Chris 在分类视图树上确 认此操作,然后查看关联的应用程序分类视图。如预期的那样, Chris 看 到 Introscope 自动显示调用 GreatBank 服务的 GreatBank 应用程序的图 标,以及从应用程序指向该服务的一个箭头。

当 Chris 将光标悬停在箭头和 GreatBank 服务的交叉点上时, Introscope 将显示表明 GreatBank 服务被点击的次数以及业务事务所用的平均时间 的度量标准。这样,Chris 就可以看到有关那时 GreatBank 应用程序中所 发生情况的 Introscope 最近 15 秒时间片信息。

在应用程序分类视图中,Chris 看到的是正在处理 GreatBank 应用程序的 JVM 的聚合。Chris 查看的是 Great Bank 生产环境视图, 有 100 多个运行 GreatBank 应用程序和运行 GreatBank 服务的群集 JVM。因此,它是构成 向 Chris 显示 Great Bank 应用程序运行状况的平均响应时间的 JVM 的聚 合。同样,由于100个 JVM 正在运行 GreatBank 服务,因此 Chris 知道"每 个时间间隔的响应"度量标准是一个跨 100 个群集 JVM 聚合的值。

<span id="page-47-1"></span>Chris 非常喜欢获取聚合信息的简便性,因为 Chris 经常被要求将诸如此 类的 IT 应用程序信息同时报告给 GreatBank 应用程序所有者和 Great Bank 业务所有者。但是 Chris 尤其喜欢问题分类员主要工作职责的应用 程序分类视图: 第一级分类。通过该视图, Chris 可以确定某个任务关键 型服务是否正在与其他服务进行通信,并断定通信进行得是否艰难。

由于 Chris 处理如此重要的 Great Bank 监控, 且可以在应用程序分类视图 中的项目上设置报警,因此 Chris 决定在 GreatBank 应用程序"停顿计 数"度量标准上设置报警。Chris 选择值 7, 因为如果应用程序停顿比 15 秒的时间片中更频繁,则 Chris 知道应用程序出现了问题。

Chris 右键单击"停顿计数"节点,创建报警,将它添加到"管理模块" 并使报警处于活动状态。现在,只要 GreatBank 应用程序在 15 秒的时间 片中停顿 7 次以上,应用程序分类视图中 GreatBank 应用程序图标上的 新报警就显示为红色。Chris 还在 GreatBank 服务上设置了一个"停顿计 数"报警。如果此值超过 5, 则 GreatBank 服务的应用程序分类视图图标 上的报警将变为红色。现在, 在分类视图树中, Chris 看到 GreatBank 应 用程序和服务的视图图标和树节点上的新报警。Chris 知道, 红色报警同 时显示在 GreatBank 应用程序和 GreatBank 服务上时,就应该执行某个根 本原因诊断以获取更多信息。

早些时候在测试仅限 Introscope 代理的业务事务记录时,Chris 记录了 "检查帐户"业务事务,并将它添加到新的

GreatBankAccountCheckService 业务服务。在查看应用程序分类视图"业 务服务"节点时,Chris 一眼便知 GreatBankAccountCheckService 业务服务 和"检查帐户"业务事务在 Great Bank 逻辑 IT 基础架构中实际流动的方 式。这包括有关其状态以及它们当前与之通信的其他前端和后端的状态 的信息。Chris 知道, 能够使用应用程序分类视图以可视方式评估 Great Bank Introscope Collector 群集,将使作为第一级问题分类员的生活变得更 快捷而且不太紧张。

#### <span id="page-47-0"></span>动态检测:使用事务跟踪器添加、删除和导出检测

Tandav 是 Mastery Medical Corp. 的应用程序支持专家。Tandav 需要对 Master Physician 应用程序进行分类,该应用程序在 WebLogic 上运行,它 使得 Mastery Medical 保持市场领先地位。这意味着他需要能够深入了解 Master Physician 应用程序的工作方式,并且能够查看与 Master Physician 应用程序事务关联的方法。使用 Introscope 和 CA Application Performance Management for SOA (CA APM for SOA), Tandav 监控 Master Physician 生 产应用程序并进行紧急情况生产调查。此外,Tandav 需要快速测试预生 产 Master Physician 测试应用程序中即将进行的配置更改。

在监控 Master Physician 应用程序的同时,Tandav 导航到调查器应用程序 分类视图上的 Master Physician 应用程序图标。他可以清晰地看到一些箭 头,这些箭头表明 Master Physician 应用程序与 WebLogic Medical Records 应用程序对话,而后者又与 Physician Web Services 应用程序以及数据库 对话。Tandav 还注意到有一个 Master Physician 业务服务。

由于 Medical Records 应用程序速度很慢,因此 Tandav 右键单击其图标以 查看其运行状况度量标准。他查看了"应用程序位置"列表中跨所有代 理聚合的平均响应时间。Tandav 认为列表中的其中一个代理可能有问题, 因此双击了列表中该代理的名称。Introscope 自动跳转到度量标准浏览器 树中的 WebLogic 代理,并显示有关 Medical Record 应用程序节点的数 据。在查看器窗格中, Tandav 单击"跟踪"选项卡, 并注意到没有此代 理的任何事务跟踪。他转到"Workstation"菜单,选择"新建事务跟踪 会话",选择参数以跟踪持续时间超过 1 秒以跨所有代理捕获所有内容的 任何事务,然后单击"确定"。Tandav 现在正跟踪经过 Medical Records 应用程序的事务。

Tandav 观看第一个事务跟踪会话,注意到 Physician 业务事务是点击许多 方法和类然后转到 SOA 调用的跨进程调用。Tandav 发现这一点很有趣, 并希望获取有关"调用"方法的更多信息,因此单击了显示该调用的 "事务跟踪"带区。当显示"查看所有调用的方法"菜单时, Tandav 查 看了调用特定方法的特定类。他在方法列表中向下滚动, 选择"调用" 方法,然后单击"添加检测"。他使用相同的步骤检测 JVM 中的"Web 服务摘要"类。

在新的业务事务经过 JVM 时,Tandav 打开事务跟踪,现在他看到对两个 动态检测的新类和方法的调用。他注意到可以轻易看到这些,因为事务 跟踪中的"调用"方法和"Web 摘要"类带区呈绿色。此外, 在带区的 左侧,有一个表示临时检测状态的新图标。这意味着检测暂时加载到 Java 代理的内存中。Tandav 知道当他关闭"事务跟踪"窗口时, 此临时动态 检测将消失。

这引起了 Tandav 的兴趣, 他进一步了解新的动态检测功能。他单击临时 "调用"方法的"事务跟踪"带区,选择"将临时检测添加到所有 (可检 测的) 调用的方法中"。在另一个业务事务经过时,Tandav 又看到一个新 方法, 即"从 Web 服务器 Stub 对象调用"方法。

通过 Introscope, Tandav 还可以轻松地将新检测的类和方法另存为永久 检测。Tandav 单击"为 Web 服务器 Stub 对象调用"方法的"事务跟 踪"带区,然后选择"使检测永久"。现在 Physician 业务事务经过时, Tandav 在"事务跟踪"上看到仍可使用临时动态检测找到的类和方法以 及永久检测的对象。Tandav 注意到在"事务跟踪"中的"为 Web 服务器 Stub 对象调用"方法带区不再显示临时检测状态图标。

<span id="page-49-2"></span>Tandav 导航到度量标准浏览器树, 右键单击"WebLogic 代理"节点, 然 后选择"更改动态检测级别"。使用此功能, Tandav 可以对自己创建的 整组方法和类打开或关闭动态检测。通过阅读《*CA Application Performance Management Java* 代理实施指南》,Tandav 知道启用和禁用 预定义的组以便执行快速诊断尤其有用。

之后,已在预生产环境中工作的 Tandav 通过将最近的检测更改复制到 Mastery Medical 生产环境中, 做好了导出这些更改的准备。Tandav 转到 度量标准浏览器树,然后单击"WebLogic 代理"节点。然后 Tandav 单击 鼠标右键并选择"导出所有检测", 他知道也可以选择导出单个方法和 类。Tandav 单击"确定"之后, Introscope 将创建一个新的 ProbeBuilder 指令 (PBD) 文件,告知代理要在特定 JVM 中监控的确切内容。

Tandav 将新的 PBD 保存到桌面, 然后打开该文件以查看更改, 再将 PBD 投入生产。Tandav 对他的同事 Jane 说, 如果使用 Introscope 动态检测, 他不需要重新启动一次受监控的应用程序。现在,他对 Master Physician 应用程序进行分类的速度更快了。

### <span id="page-49-0"></span>CA CEM 方案

Kim 是 Great Bank Inc. 的 CA APM 管理员, 正在查看 CA CEM 功能。首先, Kim 注意到由于单点登录功能,CA CEM 和 Introscope 仅需要登录一次。

Kim 想起也会产生重大影响的、与 CA APM 安全性相关的其他更改:Great Bank 刚刚部署了 CA Embedded Entitlements Manager (CA EEM)。通过 CA EEM, Great Bank 可以利用基于 CA CEM 业务服务的安全性。

在查看安全更改之后,Kim 希望测试自动事务发现功能,该功能将为 Kim 选择的特定任务关键型事务记录 Great Bank 的实际网站用户体验。

之后, Kim 需要使用监控多字节语言的 Web 应用程序的 CA CEM 功能, 设置有关术语"错误的事务"的日语 CA CEM 事务查询。

- CA EEM [和基于业务服务的安全性在整个组织中提供了灵活的权限](#page-49-2) (p. 50)
- CA CEM [自动事务发现加快了从测试环境到生产环境的监控](#page-51-1) (p. 52)
- [监控多字节应用程序中的缺陷](#page-52-1) (p. 53)

#### <span id="page-49-1"></span>CA EEM 和基于业务服务的安全性提供了灵活的权限

Kim 很重视基于 CA CEM 业务服务的安全性,这种安全性允许特定的 CA APM 用户查看有关特定银行业务领域的数据。CA CEM 监控 Great Bank 网 站,该网站是国际范围的。

另一项 CA APM 功能是能够基于与 CA EEM 的集成来保护权限(访问策 略)。Great Bank 部署了 CA EEM 以进行 CA APM 身份验证和授权, 而且 Kim 也是 CA EEM 管理员。在 CA EEM 内,Kim 可以设置和查看使用 CA APM 的银行人员(单个用户以及包含个人的安全组),并且能够控制每 个人对页面、选项卡和数据的权限。

CA CEM 不需要知道生成 Great Bank 网站活动的主体, 或者活动来自哪 里。例如, Web 用户活动可能来自单个或多个业务单位, 如零售银行、 商业银行、私人银行以及投资银行。其中每个业务单位都有自己的活动, 作为 Internet Web 服务来自 Great Bank 网站。

业务单位 IT 负责人关心的是其业务是否正常运行,以及 IT 问题是否得到 快速修复。但是,业务单位 IT 负责人希望仅与其业务单位中的人员共享 有关其业务单位 IT 服务运行状况的信息。通过基于 CA CEM 业务服务的 安全性和 CA EEM, Kim 可以根据业务领域对 CA APM 数据进行分区。

Great Bank 配置了 CA EEM, 以便每个标准 CA CEM 用户属于定义的安全 组。Great Bank 具有一个大型的高收入 Great Bank Japan 业务单位。Kim 在 CA EEM 中设置了 GB JPN 安全组和关联的访问策略。然后, Kim 配置了 业务服务, 以便只有作为 GB JPN 组成员的 CA CEM 用户才能查看与 Great Bank Japan 业务单位相关的业务服务。

由于 Kim 经常使用 CA CEM, 因此 Kim 希望在 CA CEM 中轻松查看业务服 务的访问策略。Kim 单击"访问策略"选项卡查看访问策略, 这些访问 策略对已创建的所有业务服务施加了访问控制,其中包括 Chris(Great Bank 的 IT 应用程序支持问题分类员)最近创建的 GreatBankAccountCheckService。Kim 还可以查看已创建的、可能与任何 给定业务服务的访问策略关联的所有安全组。 Kim 确认 GB\_JPN 安全组可 以访问有关 GreatBankAccountCheckService 的数据。

Kim 需要确认新员工 Carla Meredith 有权访问 Great Bank Japan CA CEM 数据。Kim 登录到 CA EEM,在这里 Kim 定期更新 CA CEM 用户权限。Kim 查看在 CA EEM 中定义的所有用户,并找到了 Carla Meredith。Kim 确认 Carla 属于 GB JPN 安全组以及名为"Guest"的安全组。Kim 可以更改权 限(这是附加的),以便添加了 Carla 的任何组增加 Carla 看到的有关 Great Bank 业务单位和应用程序的 CA CEM 信息。例如, 如果将 Carla 添加到 Administrator 组, 则她可以看到 Kim 和其他 CA APM 管理员在 CA CEM 中 看到的内容。但是,由于 Carla 在 Great Bank Japan 业务单位内工作,且 已获得 GB JPN 和 Guest 安全组权限,因此她只能看到 CA CEM Great Bank Japan 信息以及 Guest 安全组用于报告目的的特定的更高级别数据。

Kim 知道基于 Carla 的 CA EEM 权限以及基于 CA CEM 业务服务的安全性, 当 Carla 登录到 CA CEM 时, 她只能在 CEM 控制台中看到有限数量的链 接、选项卡和数据。例如,Carla 只能看到与 Great Bank Japan 业务服务 相关的突发事件以及与该服务相关的业务事务。

作为 CA APM 安全负责人, Kim 考虑了 CA EEM 和基于业务服务的安全性 所提供的灵活性和控制力。然后, Kim 想起要测试新的 CA CEM 自动发现 功能。

#### <span id="page-51-1"></span><span id="page-51-0"></span>CA CEM 自动事务发现加快了从测试环境到生产环境的监控

Kim 期望使用 CA CEM 自动发现功能来记录业务事务,然后在生产环境中 对其进行监控。这对按以下两种方式使用 CA CEM 的 Kim 很重要:日常主 动监控,以及在 CA CEM 监控的 Great Bank 应用程序发生更改时进行快速 更新。

在 Great Bank, Kim 是应用程序监控组的成员,该组也是应用程序部署团 队的一部分。在 Great Bank 应用程序部署过程中, 需要确保每当更改任 何 Great Bank 应用程序时都会更新应用程序监控。因此,当应用程序部 署团队将更改推出到生产环境时,还会推出监控工具,包括 CA CEM。

在 Kim 就职的上一家公司(也使用 CA CEM), 此过程没有这样容易。 Kim 记得他在那里也是监控团队的成员。但是,在上一家公司,监控组独立 于应用程序部署团队。在这种情况下,作为 CA CEM 配置管理员, Kim 不 得不在受监控的应用程序发生更改时手忙脚乱。应用程序部署团队的成 员会跑过来对 Kim 说"我们刚刚部署了一个应用程序, 您能不能让监控 尽快启动并运行?"这给 Kim 增加了不少压力和挫败感, 他的工作本来 就已经很棘手了。

再回过头来想一下 Great Bank 的应用程序监控情况, Kim 期望提高自动 事务发现的速度,因为 Great Bank 应用程序会定期更改。手工进行关联 的 CA CEM 监控更改和记录这些更改,会花费 Kim 很长时间。

Kim 有一个名为 Rene 的同事已试用另一个 Great Bank 应用程序的自动 事务发现,并给出了肯定的报告。Kim 检查了 Rene 所做的工作。Kim 注 意到 Rene 已经在其测试环境中分发企业管理器服务并选择了相应的 TIM。

Kim 创建了一个新模板并添加了一些参数,以确保业务应用程序设置为 受关注的应用程序,并确保 URL 路径筛选唯一地标识 Kim 现在感兴趣的 网站和应用程序。

Kim 同步了所有 TIM 监视器。现在可以试用这一新的 CA CEM 功能了,Kim 启动了自动事务发现。

<span id="page-52-1"></span>Kim 切换到新的浏览器窗口,并在 Great Bank 网站上启动新会话。在此 自动事务发现过程中,Kim 仅查找新活动,即 CA CEM 之前未看到的新事 务。随着时间的推移, Kim 希望执行通常由特定的银行 Web 用户执行的 某些 Web 银行业务活动。Kim 登录并继续四处单击以模仿需要定期转帐 的客户。在检查一些帐户详细信息后, Kim 退出 Great Bank 网站并切换 回 CA CEM。

在"自动事务发现"页面中, Kim 单击"停止"按钮结束了此自动事务 发现会话。Kim 在"业务服务: 发现的事务"页面中单击, 看到有七个新 发现的事务,这些事务是 Kim 在 Great Bank 网站上单击期间捕获的。Kim 查看了几个新事务的详细信息,然后决定创建一个新业务服务作为容器, 并在该容器中将这些事务作为一组进行监控。

Kim 创建了一个名为 BankAutoDisc 的新业务服务, 然后将几个新发现的 事务移动到该业务服务中。然后, Kim 导航到 BankAutoDisc 服务, 启用、 检查然后将其同步。

现在, CA CEM 正监控由 Kim 包括在 BankAutodDisc 业务服务中的新发现 事务。

#### <span id="page-52-0"></span>监控多字节应用程序中的缺陷

由于 Great Bank 在全球范围内运营,因此 Kim 意识到现在 CA CEM 可以在 多字节语言应用程序(如中文、日语和韩语)中进行事务发现、监控及 查找缺陷。在运营中,CA CEM 使用可以监控银行应用程序(如 Great Bank 网站)的多字节字符执行这些操作。

当 Great Bank 事务实际运行时, Kim 在 CA CEM 中查看事务数据, 以了解 事务中发生的缺陷的详细信息。Kim 可以看到基于响应正文中字符的内 容缺陷, 包括日语内容以及日语内容错误。这样, Kim 便可以在多字节 应用程序中查找响应错误以及事务错误。当前,为支持 Great Bank Japan 业务单位, Kim 需要在日语事务和事务响应头中设置对"错误的事务" 的 CA CEM 监控。

Kim 已在 PC 上设置了 Internet Explorer 浏览器,以便正确显示日语字体。 Kim 登录到 CEM 控制台并导航到"业务应用程序"选项卡,然后打开 GreatBank2 应用程序。在那里, Kim 为 GreatBank2 应用程序的 Microsoft Windows (Shift-JIS) 选择日语字符编码, 然后单击"保存"。

<span id="page-53-1"></span>Kim 需要使用多字节字符记录新事务,他之所以可以这样做,是因为 TIM 会在记录过程中读取 Content-Type 头和 <meta> 标记。确保在"设置链接 监视器"页面上启用 TIM 后, Kim 单击"管理"链接中的"记录会话" 选项卡以设置新的记录会话。Kim 将"监视器类型"设置为"TIM",并 使用"错误的事务"的日语字符对记录进行命名。Kim 设置记录条件, 其中包括用于 GreatBank2 应用程序的相同字符编码 (即 Shift-JIS)。

Kim 启动记录, 然后切换到预设的网页。在那里, Kim 执行了一些活动, 其中包括一个始终导致"错误的事务"的日语响应的活动。Kim 切换回 CA CEM 并停止记录。除了导致"错误的事务"响应(现在是"错误的事 务"事务定义)的事务外,Kim 删除了记录的所有事务。Kim 将 HTTP 头 的新参数添加到事务定义,然后设置事务组件,以便在事务响应头中每 次显示"错误的响应"时都创建缺陷。

Kim 创建了一个名为 BadTransactionResponse 的新业务服务, 然后将"错 误的响应"事务提升为 BadTransactionResponse 业务服务。Kim 还将 BadTransactionResponse 业务服务与 GreatBank2 应用程序相关联,之所以 需要此步骤是因为 GreatBank2 应用程序已专门设置为 Shift-JIS。然后, Kim 导航到 BadTransactionResponse 服务, 启用、检查然后将其同步。

Kim 现在知道, CA CEM 将查找包含"错误的事务"的日语等效项的所有 事务,即使服务器提供了"200"响应(指出事务是正常的)。此外,如 果事务头包含"错误的事务", 则 CA CEM 将创建缺陷。凭借对 Great Bank Japan 网站客户的 CA CEM 深度监控, Kim 深信可以全天候随时发现 任何网站事务问题。

### <span id="page-53-0"></span>CA Application Performance Management for SOA 方案

Forward Incorporated 因其公司中部署的 Web 应用程序的复杂性不断增 加,实施了面向服务的体系结构 (SOA)。Forward 正使用 SOA 来提高其业 务流程的灵活性,促进业务扩展。Forward 已将其业务应用程序转化为业 务服务,可同时供最终用户和合作伙伴使用。Forward 的合作伙伴可对这 些业务服务进行增值,也可以转售。为监控这一复杂环境的性能,Forward 实施了 CA Application Performance Management for SOA (CA APM for SOA)。

此外,Forward 还购买了 TIBCO BusinessWorks (TBW),该产品允许其业务 动态地连接、调停和管理业务流程。为监控 TBW 性能,Forward 还安装 了 CA APM for SOA TBW 代理和企业管理器扩展。应用支持专家 Jo 使用 CA APM for SOA 监控 Forward 的关键业务服务,包括 Forward 的 IT 工作 人员称之为"TradeBroker"的"交易经纪"业务服务。

一天,Jo 收到一条来自 CA APM for SOA 的报警消息,指出 TradeBroker 购 买业务服务的"平均响应时间"已超出其危险阈值。另有一个报警指出, 支持 TradeBroker 的 TBW 中间件也处于危险状态。Jo 打开 CA APM for SOA 控制台,选择 Forward 自定义 TradeBroker"概览"显示板,该显示 板监控 TradeBroker 的各个方面。

除 TBW 组件显示红色之外,支持购买业务服务的组件的所有报警均为绿 色。红色报警表示已超过 CA APM for SOA TBW 阈值级别。Jo 双击 TBW 报 警以进一步调查。

此时将打开"TBW 主页"显示板,"业务流程响应时间"显示红色报警。 Jo 现在知道此业务关键度量标准已超过危险阈值。Jo 想知道是什么原因 导致速度下降,因此双击"业务流程响应时间"红色报警。这将打开 "TBW 业务流程概览"显示板。在快速浏览显示板后, Jo 注意到"10 个 最慢的业务流程"条形图。Jo 发现, "路由到交易"业务流程的"平均 响应时间"显示红色,并已大幅增加。Jo 双击"路由到交易"业务流程 以深入探究和调查根本原因。此时将打开调查器树,并显示与构成该业 务流程的业务流程组件有关的数据。

Jo 单击调查器树中的"路由到交易"业务流程节点。"概览"选项卡显 示该业务流程 Introscope 度量标准图表,包括"平均响应时间"和"每 个时间间隔的响应数"。另外,Jo 还查看了构成该业务流程的活动和任 务。

Jo 单击了"SOA 依赖关系视图", 查看"路由到交易"业务流程的依赖关 系。在"SOA 依赖关系视图"上, Jo 可以清楚地看到业务流程正在调用 的 Web 服务。"SOA 依赖关系视图"还会覆盖每个视图节点之上的运行 时性能度量标准,使 Jo 能够轻易地了解业务流程组件如何实时工作以及 每个事务的时间分布情况。"SOA 依赖关系视图"还会根据所需的可见 性显示不同级别的视图。为进一步分类, Jo 单击了"跟踪"选项卡, 该 选项卡在摘要视图中打开。

Jo 看到, TBW 业务流程事务已遍历 Forward SOA 环境的多个层。CA APM for SOA 已在此 TBW 事务从服务到服务、从组件到组件不断移动的过程 中与之相互关联。Jo 可以清楚地看到 TBW 跨层追踪: 该调用从 TIBCO Web 服务客户端进入 TBW 业务流程,进而到达驻留在应用程序服务器上 的后端 Web 服务。

Jo 切换至顺序视图, 视图中显示了处理业务流程事务段的顺序和每个段 的响应时间。段是构成事务的流程执行步骤。在 TIBCO BusinessWorks 中, 这些段是用于定义业务流程的活动和任务。在事务跟踪中,顺序视图显 示了业务流程的所有段,从而形成执行链。顺序视图是一个经过优化的 "事务跟踪"视图,专用于 SOA 事务,这些事务往往是异步或多线程的。

通过查看此事务跟踪, Jo 确定大多数事务处理时间已被构成"路由到交 易"业务流程的其中某个活动占用。

Jo 在 Forward Service Desk 中开具了一张高优先级的票单。通过包含使用 CA APM for SOA 发现的详细信息, Jo 深信"Middleware Services"组可以 快速修复此问题。

# <span id="page-56-4"></span>附录 A: CA APM 指南和帮助系统

<span id="page-56-0"></span>有关访问 CA APM 文档集中包括的 CA APM 文档和书籍的 信息,请参阅产品文档。

本部分包括以下主题:

CA [在线支持知识库](#page-56-4) (p. 57) 其他 CA APM [产品和信息资源](#page-58-3) (p. 59)

### <span id="page-56-1"></span>CA 在线支持知识库

可以使用 CA 在线支持知识库查找有关 CA Introscope® 和 相关产品的日常使用的最新信息和解决方案。CA 在线支 持知识库包含故障排除信息、有关常见问题的文章以及有 关一系列 CA APM、CA Introscope® 和 CA CEM 主题的白皮 书。

#### <span id="page-56-2"></span>访问知识库

要访问 CA 在线支持知识库, 您需要有用户名和密码。有 关获取知识库用户名和密码的详细信息,请与 CA Support 联系。

可以通过以下网址访问 CA 在线支持知识库: [http://support.ca.com](http://www.ca.com/worldwide)。

#### <span id="page-56-3"></span>搜索和浏览知识库文章

可以在知识库中搜索对有关特定 CA APM 产品的问题的 解答,也可以浏览不同的文章。

第4章: CA APM 产品方案 57

### <span id="page-57-0"></span>最受欢迎的知识库文章

以下是最常搜索的一些知识库文章的示例。

- CA APM 已知问题
- 在使用.Net 代理时复制的系统级别 CPU、内存、磁盘 度量标准
- CA Wily *官方版本*
- APM 数据库安装错误
- CEM 的性能优化准则
- *APM 9.0*:*CA Embedded Entitlements Manager (CA EEM)*  与 *CA Introscope®* 的集成
- 在新安装 Site Minder Manager 时收到以下错误: "无 法初始化事件处理程序库"
- **APM 9.0 PostgreSQL** 支持哪些操作系统
- *Excel 集成工具包不起作用*
- **修复损坏的事务跟踪数据库**
- 如何禁用"数据库无法访问,将继续检查无法从基础 数据库获取连接*!*"警告消息
- 企业管理器的可热部署设置
- CEM 内容错误问题
- 事务跟踪通过 GUID 在 CEM 中与缺陷关联
- *PATCH::7.0.P1::Agent、企业管理器和 LeakHunter 问题*
- *.Net 代理安装问题*
- 支持的全部91个 ProbeBuilder 指令的列表

## <span id="page-58-3"></span><span id="page-58-0"></span>其他 CA APM 产品和信息资源

除了 CA APM 文档外, 您作为客户还可以访问或了解以下 信息源:

- CA APM [社区站点](#page-58-3) (p. 59)
- CA [培训服务](#page-58-3) (p. 59)
- CA [专业服务](#page-59-2) (p. 60)
- [CA Support](#page-59-2) (p. 60)
- CA APM 客户论坛

#### <span id="page-58-1"></span>CA APM 社区站点

[CA APM](https://communities.ca.com/web/application-performance-management-community/welcome) 社区是 CA APM 客户和合作伙伴的产品和技术信 息来源。此社区提供产品信息和有关 CA Technologies 解决 方案的安装、配置和优化提示的信息。

在博客和留言板中,CA APM 产品管理和 CA Support 讨论 CA APM 主题,共享最佳实践,以及交流提示和技巧。此 外,CA APM 产品管理还发布产品建议和通告。

您也可以是 CA Wily [用户社区的](https://communities.ca.com/web/ca-wily-global-user-community/welcome#p_49)成员,其中的 CA Wily 技 术用户可以与其他用户协作和联网。

#### <span id="page-58-2"></span>CA 培训服务

CA 培训提供了若干课程,旨在将 CA APM 应用程序性能管 理专业知识直接传授给您的员工,这样您的组织就可以在 性能和可用性管理方面成为最佳者。

<span id="page-59-2"></span>要访问此资源,请执行以下操作:

- 美国:转到 <http://www.ca.com/us/it-training-education.aspx>。
- 美国客户请致电:1-800-237-9273。
- 国际:转到 [http://www.ca.com/education/content.aspx?cid=22442](http://www.ca.com/education/content.aspx?cid=224425) [5](http://www.ca.com/education/content.aspx?cid=224425)

#### <span id="page-59-0"></span>CA 专业服务

CA 专业服务可以帮助您:

- 通过已证明的过程和深入的技术专长来加快部署。
- 通过主动的审核和分析最大限度地提高性能。

要访问此资源,请执行以下操作:

- 转到: [http://support.ca.com](http://www.ca.com/worldwide)
- 美国客户请致电:1-800-225-5224。

#### <span id="page-59-1"></span>CA Support

CA Support 提供了:

- 有关使用和部署 CA APM 产品的电话和/或电子邮件 支持
- 对关键突发事件(停产)的全天候支持
- 在线支持突发事件提交和跟踪
- 访问在线的 CA 在线支持知识库

如果您对以下方面有支持疑问:

- CA APM 产品集成
- CA APM 产品
- 其他 CA Technologies 产品

要访问此资源,请执行以下操作:

- 转到: [http://support.ca.com](http://www.ca.com/worldwide)
- 美国客户请致电:1-800-225-5224。